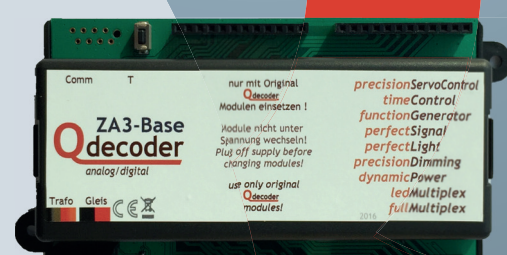

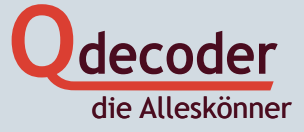

....

# **EINLEITUNG**

Wir gratulieren Ihnen zur Wahl eines **Qdecoder**s.

Diese Anleitung enthält die wichtigsten Informationen zur Inbetriebnahme des **Qdecoders**. Der Einsatz der Decoder ist ausführlich im **Qdecoder**-Handbuch sowie im **Qdecoder**-Profibuch beschrieben. Sie können die Bücher jederzeit kostenfrei auf der Webseite www.qdecoder.de herunterladen oder eine gedruckte Version käuflich erwerben. Zur Bedienung der Decoder empfehlen wir unsere kostenlose Software **Qrail**.

Diese Betriebsanleitung sollten Sie vor der Inbetriebnahme eines **Qdecoder**s aufmerksam durchlesen. Werden **Qdecoder** anders eingesetzt, als in dieser Betriebsanleitung beschrieben, verlieren Sie den Gewährleistungsschutz für den Decoder. Überschreiten Sie insbesondere die angegebenen Werte für Spannung und Strom auf keinen Fall. Sie riskieren die Zerstörung Ihres Decoders. Die Decoder dürfen weder Feuchtigkeit noch direkter Sonneneinstrahlung ausgesetzt sein.

Die Eigenschaften eines **Qdecoder**s werden mit sogenannten Konfigurationsvariablen eingestellt (abgekürzt CVs vom englischen "configuration variable"). Diese können mit dem **Qdecoder**-Programmer oder einer anderen Digitalzentrale gelesen und auch verändert werden. Nähere Informationen entnehmen Sie bitte der Anleitung Ihrer Zentrale. Eine Übersicht über die Konfigurationsvariablen finden Sie ab Seite page 52.

**Qdecoder** arbeiten im Auslieferungszustand mit dem DCC-Protokoll und schalten auf Märklin/Motorola, wenn in CV57 der Wert "2" geschrieben wird.

Zubehörbefehle des Digitalsystems werden in den Dokumenten mit "1 ■" oder "1 ■" dargestellt. Die Zahl gibt dabei die an der Zentrale einzustellende Zubehör- bzw. Weichenadresse an. "Et" steht für den Schaltbefehl für das Halt zeigende Signal. Je nach Zentrale oder Handgerät ist die entsprechende Taste rot ausgeführt und/oder mit einem der Symbole "-", " $\mathbf{D}$ " oder "[]" markiert. " $\mathbf{D}$ " bezeichnet den Schaltbefehl für das Fahrt zeigende Signal. Die entsprechende Taste ist entweder grün ausgeführt und/oder mit einem der Symbole "D", " $\bigoplus$ " oder "D" markiert. "A,  $\Box$ " bezeichnet einen Schaltbefehl mit der in den Konfigurationsvariablen eingetragene Zubehöradresse.

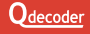

Der Taster wird zum Rücksetzen und beim Programmieren des Decoders verwendet.

Auf die Buchsenleisten können ein Doppel- oder zwei Einzelmodule aufgesteckt werden.

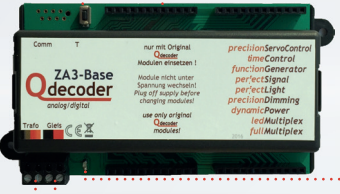

Die LED dient der Anzeige von Betriebszuständen.

An die Klemmen *Gleis* ist das Digitalsignal anzuschließen.

Über die *Trafo* Anschlüsse erhält der Decoder seine Energie. Entweder wird der *Trafo*-Anschluss ebenfalls an angeschlossen oder an einen Trafo / ein Netzteil mit einer Spannung zwischen 12 ... 18 V. Alle Leitungen sollten verdrillt werden.

Die Funktionsanschlüsse befinden sich beim ZA3-System auf den Aufsteckmodulen. Ob die auf den folgenden Seiten beschriebenen Anschlussvarianten und Schaltmodi eingesetzt werden können, hängt vom gewählten Modul ab. Die Bedienungsanleitungen der Module enthalten eine Beschreibung der jeweiligen Anschlüsse.

- Für die Programmierung des Decoders am Programmiergleis müssen
- bei einigen Zentralen die Klemmen *Trafo* und *Gleis* zusammen an den Programmiergleisanschluss geschaltet werden.

Funktionsanschlüsse der Module sind nicht gegen Kurzschluss mit dem Gleissignal gesichert! Ein Kurzschluss mit dem Gleissignal kann zur Zerstörung des Decoders führen.

### **Einstellbare Eigenschaften von Funktionsanschlüssen**

Die Eigenschaften von Funktionsanschlüssen können mit einer Vielzahl von Konfigurationsvariablen eingestellt werden. Individuell einstellbar sind:

- Die Anschaltzeit **t**<sub>nn</sub>
- Die Ausschaltzeit **t**<sub>aus</sub>
- Die Pulszahl **n**

**Dauerbetrieb** (Werkseinstellung) ist die einfachste Betriebsart und wird beispielsweise für die meisten Lichtsignale verwendet. Soll ein Funktionsausgang im Dauerbetrieb geschaltet werden, so muss t<sub>an</sub> des Ausgangs auf Null gesetzt werden. Die Werte für **t**<sub>nus</sub> und **n**<sub>puls</sub> werden dann ignoriert.

Im **Impulsbetrieb** (z.B. für das Schalten von Weichen) wird der Funktionsausgang für die t<sub>an</sub> eingeschaltet. Anschließend bleibt er ausgeschaltet, bis ihn ein neuer Schaltbefehl erneut einschaltet.

Soll an einem Funktionsausgang ein **Blink**licht betrieben werden, muss **t**<sub>an</sub> (Lampe leuchtet) und die **t**<sub>aus</sub> (Lampe leuchtet nicht) festgelegt werden. **n**<sub>puls</sub> wird auf Null gesetzt. Der Ausgang blinkt, bis er wieder ausgeschaltet wird.

Im **Pulsbetrieb** wird das Blinken der Lampe nach einer festgelegten Anzahl von Pulsen beendet. Der Ausgang bleibt nach **n**<sub>puls</sub>-maligem Blinken aus- oder eingeschaltet (Details s.u.), bis er mittels Schaltbefehl wieder eingeschaltet wird. **n**<sub>puls</sub> ist zwischen 0 und 127 einstellbar.

Bei als Wechselblinker eingestellten Funktionsausgängen "wechseln" t<sub>an</sub> und **t**aus ihre Bedeutung. Während **t**an ist der Ausgang ausgeschaltet und während **t**aus ist er eingeschaltet. Um einen Anschluss als Wechselblinker zu betreiben, muss in die Konfigurationsvariable für die Pulszahl der Wert 128 + **n**<sub>Puls</sub> eingetragen werden.

• Die Dimmung **d**<sub>ein</sub> (in %, Werkseinstellung: 100)

... gibt an, wie hell eine Lampe am Anschluss leuchtet.

Bei einem zeitlich begrenzten Blinken ( $n_{Puls}$  > 0), ist der Ausgang nach der eingestellten Pulszahl ausgeschaltet. Soll er statt dessen eingeschaltet bleiben, muss in die Konfigurationsvariable für **d**<sub>ein</sub> der Wert 128 + **d**<sub>ein</sub> eingetragen werden.

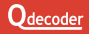

• Die Dimmung **d**<sub>aus</sub> (in %, Werkseinstellung: 0)

... gibt an, wie hell eine Lampe am Anschluss während der Blinkpause leuchtet und/oder wenn sie ausgeschaltet ist. Soll ein ausgeschalteter Ausgang "wirklich" ausgeschaltet sein, wird in **d**aus der gewünschte Dimmwert der Blinkpause eingetragen. Soll **d**<sub>aus</sub> auch bei ausgeschaltetem Ausgang verwendet werden, ist in die Konfigurationsvariable der Wert 128 + **d**<sub>ous</sub> einzutragen.

• Die Aufblendzeit **t**<sub>auf</sub> (Werkseinstellung 0,25 s)

... gibt an, wie lange eine Lampe am Anschluss von **d**aus bis **d**ein aufgeblendet wird.

• Die Abblendzeit **t**<sub>ab</sub> (Werkseinstellung 0,25 s)

... gibt an, wie lange eine Lampe am Anschluss von **d**ein bis **d**aus ausgeblendet wird.

• Mit der Schalteffekt-Konfigurationsvariable

... wird festgelegt, wie der Anschluss geschaltet wird. (Werkseinstellung 0 = "normales" Auf- und Abblenden)

• Schalteffekte

... können mit bis zu sieben Parametern eingestellt werden ( $p_{\epsilon_1}$  bis  $p_{\epsilon_7}$ )

Bei "normalem Schalten" wird mit  $p_{F1}$  festgelegt, ob der Ein- oder Ausschaltprozess verzögert startet. Soll das Einschalten verzögert werden (z.B. bei Schweizer Signalen), wird in  $p_{F1}$  die Zeit zwischen Eintreffen des Schaltbefehls und tatsächlichem Einschalten eingetragen. Soll hingegen das Ausschalten verzögert werden, wird in P<sub>E1</sub> zur Zeit zwischen Eintreffen<br>des Schaltbefehls und tatsächlichem Ausschalten der Wert 128 addiert werden.

### **Zubehöradressen, Schaltbefehle und Schaltmodi**

**Qdecoder** der ZA-Serie arbeiten im Auslieferungszustand als Zubehördecoder. Die Ausgänge werden durch Schaltbefehle der Digitalzentrale ein-, aus- oder umgeschaltet. Welche Reaktion ein Schaltbefehl auslöst, wird bei **Qdecodern** durch Schaltmodi festgelegt, die in dieser Anleitung kurz vorgestellt werden.

Für jedes Signal, jede Weiche, jede Einzellampe, ... müssen zwei Einstellungen vorgenommen werden:

- die Zubehöradresse **A**<sub>z</sub>, unter der geschaltet wird und
- der Schaltmode M, der festlegt, wie geschaltet wird.

An einem **Qdecoder** können alle Schaltmodi gemischt werden.

Eine ausführliche Einführung zu Schaltmodi und Zubehörbefehlen ist im **Odecoder** Handbuch enthalten. Die Konfigurationsvariablen, in die M und  $\mathsf{A}_\mathsf{z}$  eingetragen werden, sind auf Seite 8 zusammengestellt.

Ein Beispiel:

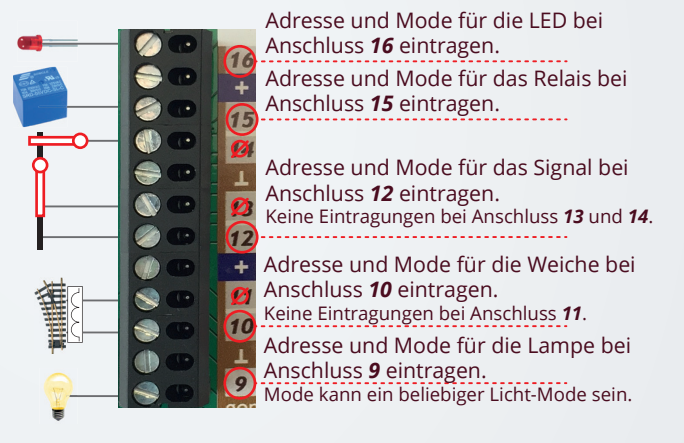

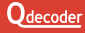

### **CVs zur Einstellung von Funktionsanschlüssen**

**Qdecoder** unterstützen zwei Verfahren zur Einstellung der Eigenschaften von Funktionsanschlüssen.

- Mit dem "klassischen" Verfahren können alle bereits von den Decodern der ersten Generation bekannten Konfigurationen für die Anschlüsse *1* bis *16* (unter den gleichen CV-Adressen wie bei anderen **Qdecodern**) erreicht werden.
- Da die **Qdecoder** der ZA-Serie mehr Einstellungen erlauben, als in den durch die meisten Zentralen programmierbaren 1024 Konfigurationsvariablen eingetragen werden können, gibt es das "Einzelanschluss"-Verfahren.

Hierfür wird in **CV1022** die Nummer des Anschlusses eingetragen, der eingestellt werden soll. Sollen alle Anschlüsse gleich konfiguriert werden, wird in **CV1022** der Wert 255 eingetragen. Der Inhalt der **CV1022** wird nicht im Decoder gespeichert und ist nach dem Ausschalten des Decoders gelöscht.

### **Einstellen von Zeiten**

Zeiten werden in den Konfigurationen des **Odecoders** in der Regel in 1/100 Sekunden angegeben. Viele Zeiten werden in jeweils 2 CVs gespeichert, die mit LSB und MSB bezeichnet werden. In MSB wird der durch 256 geteilte Zeitwert und in LSB der bei der Division verbleibende Rest gespeichert.

Beispielsweise soll 1 Minute eingestellt werden:

- 1 Minute = 60 Sekunden = 6.000 Hunderstelsekunden.
- $\cdot$  In MSB wird eingetragen : 6.000 / 256 = 23
- In LSB wird eingetragen :  $6.000 (MSB * 256) = 112$

In vielen Fällen ist die exakte Zeit nicht wichtig, so dass bei längeren Zeiten der Eintrag des LSB weggelassen werden kann. Wird im Beispiel nur MSB=23 eingetragen, ergibt sich eine Zeit von 23 \* 2,56 s = 58,88 s - was der gewünschten Minute ziemlich nahe kommt.

Maximal können 10 Minuten und 55,35 Sekunden eingestellt werden (MSB  $=$  LSB = 255).

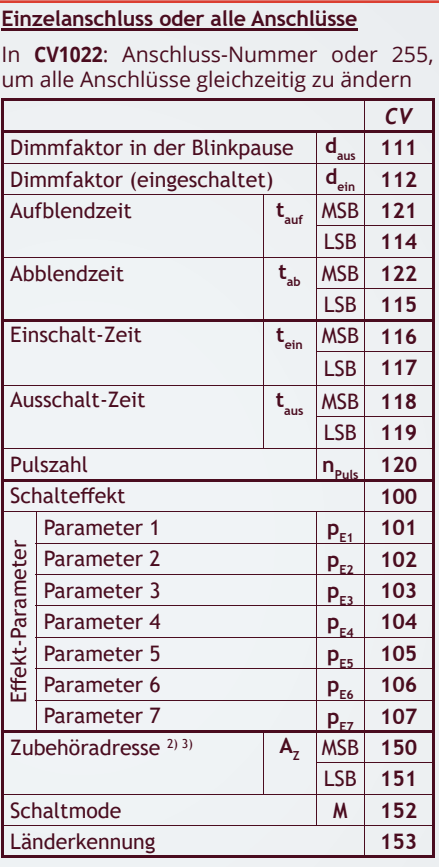

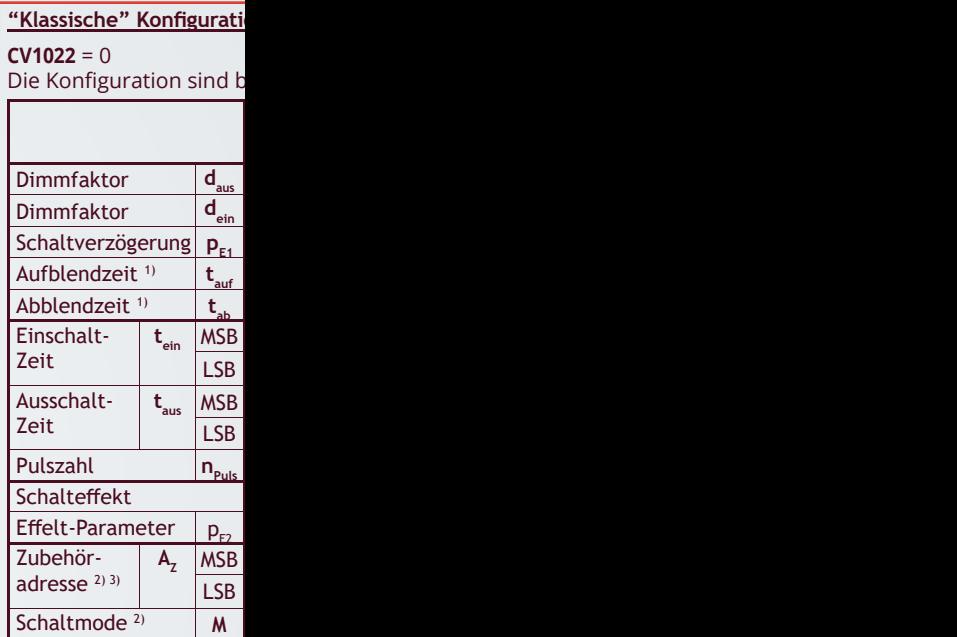

<sup>1)</sup> Auf- und Abblendzeit könn in Sekunden (CV=128 + 0 2 Minuten und 7 Sekunden.

<sup>2)</sup> Mit Adresse und Schaltmod gruppe geschaltet wird. S motoren und andere Baug bezeichnet werden [MSB:

<sup>3)</sup> Zubehör-Schaltbefehle wei

Lesebeispiel: die Pulszahl fü

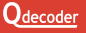

### **"Klassische" Konfi guration: wichtige Eigenschaften der Anschlüsse** *1* **bis** *16*

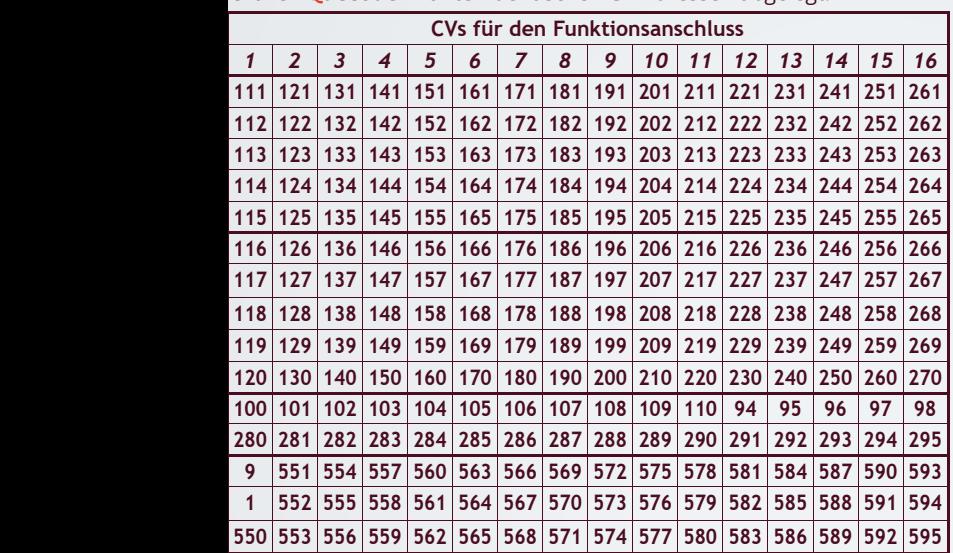

### Die Konfi guration sind bei allen **Qdecodern** unter identischen CV-Adressen abgelegt.

en in 1/100 Sekunden eingetragen werden (CV=0 ... 127 für 0 bis 1,27 Sekunden) oder ... 127 für 0 bis 127 Sekunden) Maximal können mit der "klassischen" Konfiguration eingestellt werden. (CV = 255: 128 + 127 Sekunden).

e wird festgelegt, unter welchen Zubehöradressen der Anschluss oder eine Anschlusschaltmodi werden beispielsweise für Lichtsignale verwendet, aber auch für Servoruppen. Zubehöradressen werden in jeweils 2 CVs gespeichert, die mit LSB und MSB Adresse / 256, LSB: Adresse - (MSB \* 256)].

den vom Decoder ausgewertet, wenn in CV60 das Bit 2 gesetzt ist.

Lesebeispiel: die Pulszahl für Anschluss *4* wird in der **CV150** eingestellt, die Ein-Zeit am Anschluss *1* in **CV116/117**.

# **WEICHEN**

Die beiden Spulen eines Umschaltrelais bzw. eines magnetischen Weichen- oder Signalantriebs werden mit<br>zwei aufeinander folgenden zwei aufeinander folgenden<br>Anschlüssen des Decoders **Anschlüssen** verbunden. Der Rückleiter der beiden Spulen wird mit einer der  $\frac{1}{2}$ ,  $\frac{3}{2}$ ,  $\frac{1}{2}$ ,  $\frac{4}{2}$ ,  $\frac{5}{2}$ ,  $\frac{1}{2}$ ,  $\frac{6}{2}$ ,  $\frac{7}{2}$ ,  $\frac{1}{2}$ ,  $\frac{8}{2}$ blauen Klemmen **El** verbunden.

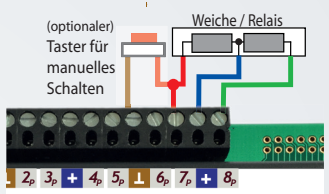

Wenn die Weichenstellung nach dem Schalten nicht den Erwartungen entspricht, müssen die beiden Anschlüsse getauscht werden.

Ein einzelnes Relais wird zwischen einem der Funktionsausgänge *1* bis 16 und einer der blauen Klemmen **als Rückleiter geschaltet.** 

Relais, Weichen und Formsignale können durch parallel zum Decoderausgang geschaltete Taster, Reed-Relais oder Lichtschranken händisch oder durch Ferneinwirkung geschaltet werden.

- Verwenden Sie keine Schalter, die gegen das Gleis- bzw. Digitalsignal oder eine andere Versorgungsspannung schalten, insbesondere keine Gleiskontakte. Sie riskieren die Zerstörung des Decoders. Schließen Sie zusätzliche Schalter **ausschließlich** an die braunen Klemmen an.
- Bei Verwendung zusätzlicher Schalter empfehlen wir die Nutzung von Relais bzw. Weichen mit Endabschaltung, um eine übermäßige Belastung der Spulen durch zu lange Schaltimpulse auszuschließen.

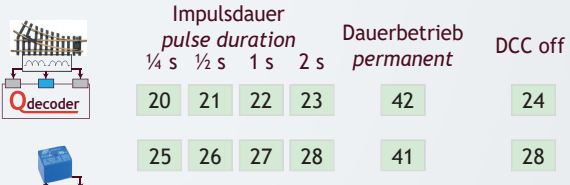

DCC off: Dauer wird an der Zentrale eingestellt *DCC off: control station handles pulse duration*

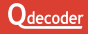

**decoder**

# **WEICHEN**

### Modi: 20 bis 24 oder 42

Weichenmotoren  $<sup>1</sup>$  und LGB oder</sup> Piko Weichenantriebe werden mit 2 aufeinander folgenden<br>Anschlüssen des Decoders Anschlüssen verbunden. Beim Conrad-Motor werden die beiden braunen Kabel gemeinsam an eine Klemme des Decoders und das rote Kabel an die andere Klemme geschraubt. Das gelbe und das pinkfarbene

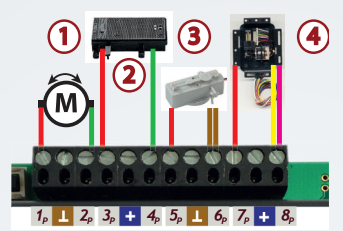

Kabel des Tillig-Antriebs  $\ddot{\textcircled{\theta}}$  werden gemeinsam mit der einen Klemme des Decoders und das rote Kabel mit der anderen Klemme verbunden.

Wenn die Weichenstellung nach dem Schalten nicht den Erwartungen entspricht, müssen die beiden Anschlüsse getauscht werden.

### Modi:  $25$  bis  $29$  oder  $41$

In dieser Schaltvariante können bis zu 16 Weichenantriebe angesteuert a werden.

Das Schalten gegen die *Trafo*-Klemme funktioniert nur bei Versorgung des Decoders mit Wechselspannung oder mit dem Gleissignal.

- **M** zum *Trafo*-**Anschluss** des **Decoders**
- Schalten Sie Zubehörartikel nie gegen das Gleissignal, ohne die *Trafo*-Klemmen des Decoders auch mit dem Gleissignal zu verbinden. Sie riskieren die Zerstörung von Decoder und Zubehörartikel.
- Bei der Schaltung gegen eine *Trafo*-Klemme wird der Zubehörartikel nur mit halber Leistung angeschaltet.

 Bei Schaltung gegen die *Trafo*-Klemme wird ein Teil der Kurzschluss-Schaltungen des Decoders umgangen. Es ist zwingend erforderlich, dass die an den *Trafo*-Klemmen angeschlossene Versorgung über eine zügig arbeitende Überstromsicherung verfügt.

# **SERVOS**

### **Modi für Servomotoren**

Die Position eines Servomotors wird mit Steuerpulsen festgelegt, die üblicherweise zwischen 1 ms und 2 ms lang sind und alle 20 ms übertragen werden. Je nach Typ des Motors können auch kürzere oder längere Steuerpulse auftreten. In den Konfigurationsvariablen eines **Odecoder** werden die Längen der Steuerpulse in µs eingetragen, wobei jeweils zwei CVs für eine Position genutzt werden. Dadurch ist eine sehr exakte Festlegung<br>der Basitienen mäglich Position genutzt werden<br>der Positionen möglich.

### **Allgemeine Servomotoren**

**Qdecoder** bieten drei Modi für Servomotoren, bei denen zwischen zwei, drei oder vier Positionen umgeschaltet werden kann.

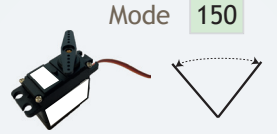

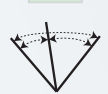

151

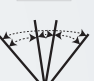

152

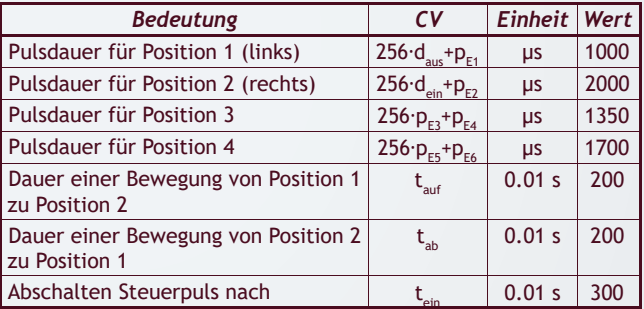

Zu den Konfigurationsvariablen und ihren Adressen siehe Seite 8. Die Positionen 3 und 4 müssen zwischen den Positionen 1 und 2 liegen.

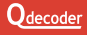

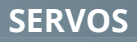

### **Servomotoren für Weichen, Signale und Schranken**

**Qdecoder** bieten spezielle Modi für Servomotoren, die Weichen, Signale oder Schranken auf Modellbahnen ansteuern.

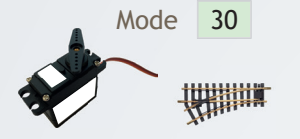

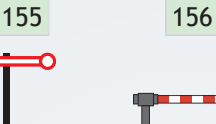

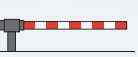

150 151 152 Mode Bewegungen und die Sendedauer der Steuerpulse nach einer Die Positionen 1 und 2 der Endlagen, die Geschwindigkeit der Umschaltung werden wie bei Standard-Servomodes festgelgt.

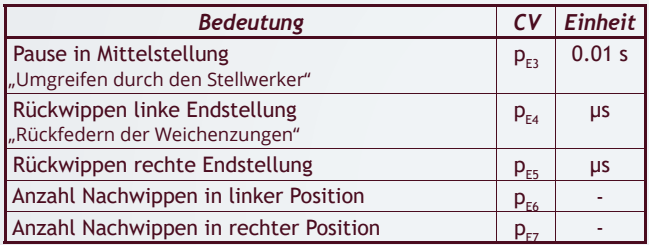

Die Modi haben sehr unterschiedliche Standardwerte. Bitte ausprobieren.

### **Modi für die Herzstückpolarisierung**

Mode

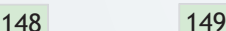

Relais schaltet in Weichenstellung "rechts"

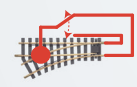

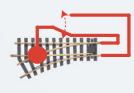

Relais schaltet in Weichenstellung "links"

Bei den Modi für die Herzstück-Polarisierungs-Relais wird ausnahmsweise statt der Zubehöradresse der Weiche die Nummer des Anschlusses des Servomotors in die CVs der Zubehöradresse A, eingetragen.

### **SIGNALE**

### SIGNALE (OHNE LÄNDERKENNUNG)

Für einfache Signale mit bis zu drei Signalbilder und für einige Haupt- und Vorsignale des H/V-Signalsystem der Deutschen Bundesbahn können die Modi **2**, **3**, **19** und **163** bis **165** verwendet werden. Sie ermöglichen das Schalten der Signalbilder, bieten aber nicht die Schaltrelais-Nachbildung der speziellen Lichtsignalmodi mit Länderkennung **1**. Mode **164** wird für freistehende Vorsignale eingesetzt, Mode **165** für Vorsignale, die am Mast eines Hauptsignals montiert sind. $\overline{2}$ 

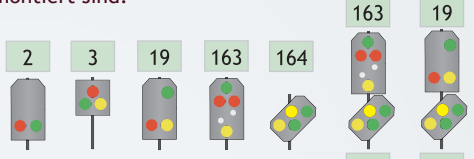

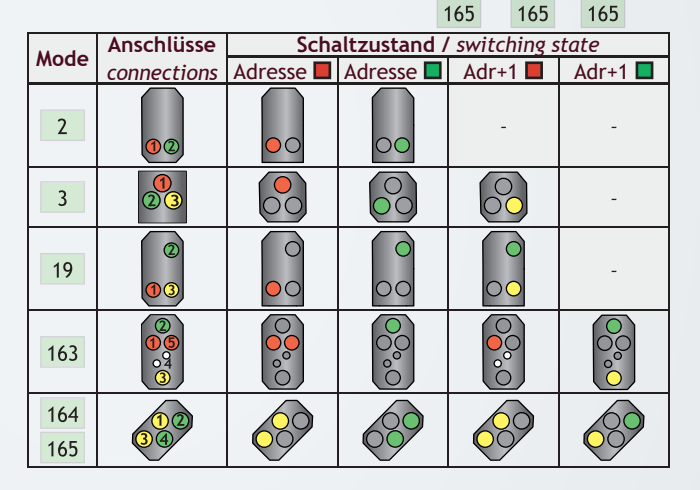

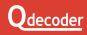

# **LÄNDERKENNUNG SIGNALE**

Neben den auf Seite page 14 vorgestellten Modi für das Schalten einfacher Signale stellen **Qdecoder** bis in die Details vorbildgetreue Ansteuerungen für alle Signalsysteme von bisher 13 europäischen Ländern und Ländergruppen bereit. Die Details sind im **Qdecoder** Signalbuch beschrieben, das für alle Länder auf www.qdecoder.de frei heruntergeladen werden kann. Das Signalbuch für deutsche Eisenbahnen ist auch in gedruckter Form erhältlich. Auf den folgenden Seiten finden Sie einen Überblick über alle in Ihrem **Qdecoder** realisierten Signalmodi.

Bevor Sie die Konfigurationsvariable für einen Signalmode beschreiben, müssen Sie in die **CV56** den Wert der Länderkennung eintragen. Diesen finden Sie sowohl in der Karte unten als auch am Beginn der jeweiligen Landeskapitel.

**O** Stellen Sie anschließend die CV56 wieder auf den Wert "0", wenn Sie neben Signalen auch Lichteffekte oder Servomotoren an Funktionsanschlüssen Ihres Decoders konfigurieren wollen.

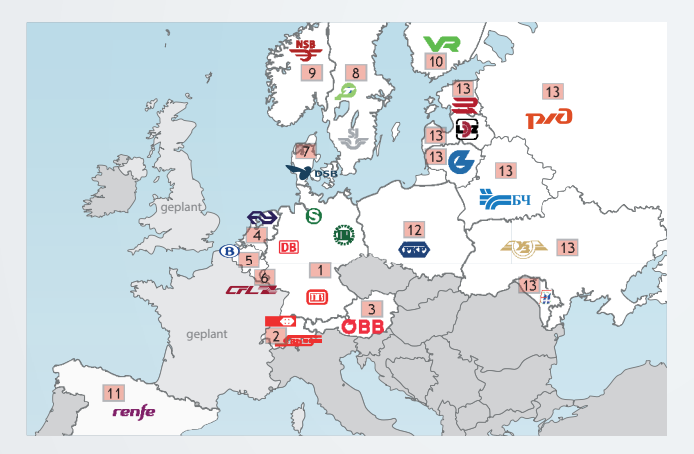

# **SIGNALE DEUTSCHE SIGNALE**

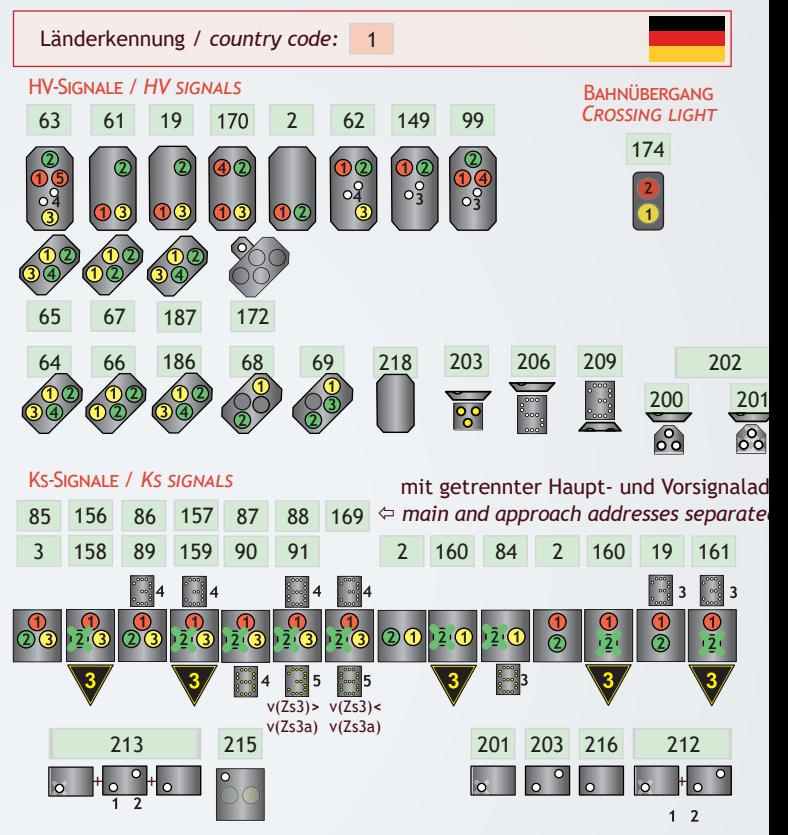

Die Modi werden ausführlich im Signalbuch Deutsche Eisenbahnen beschrieben, das von der Webseite www.qdecoder.de kostenfrei herunter geladen werden kann.

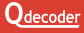

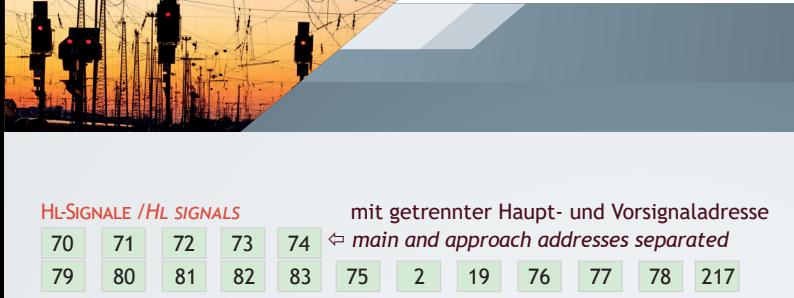

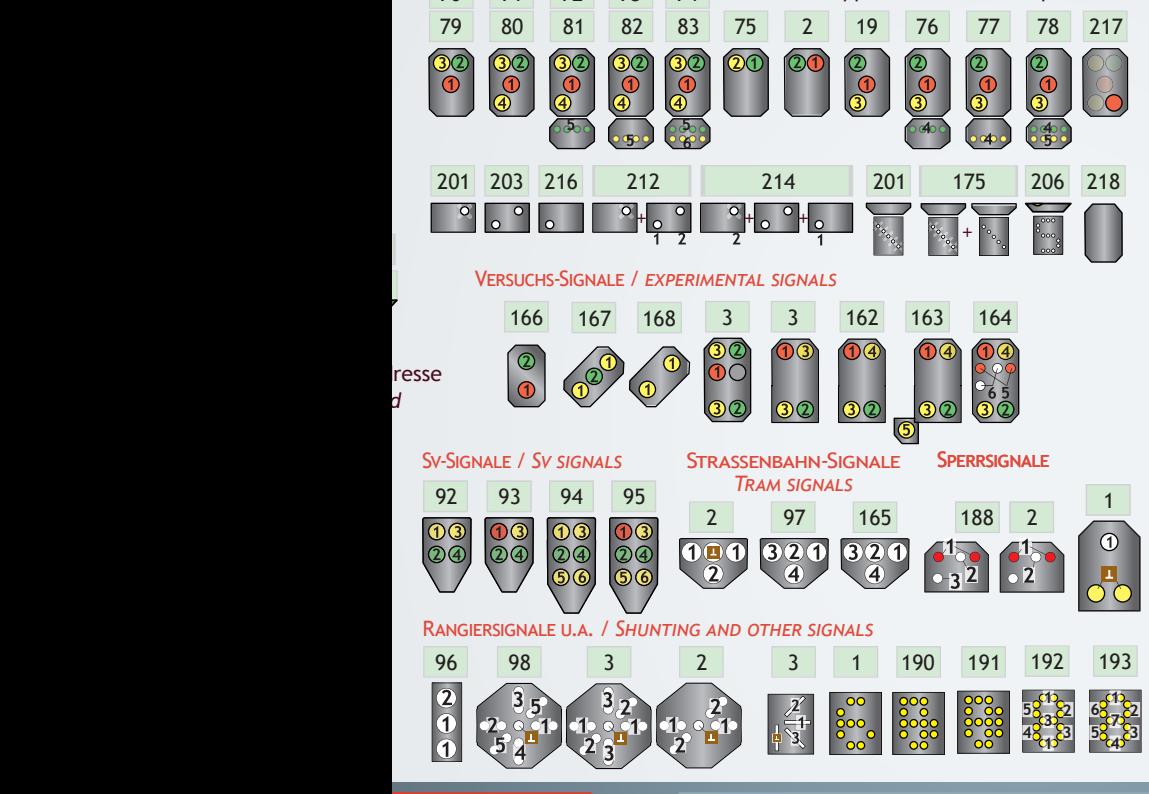

# **SIGNALE SCHWEIZER SIGNALE**

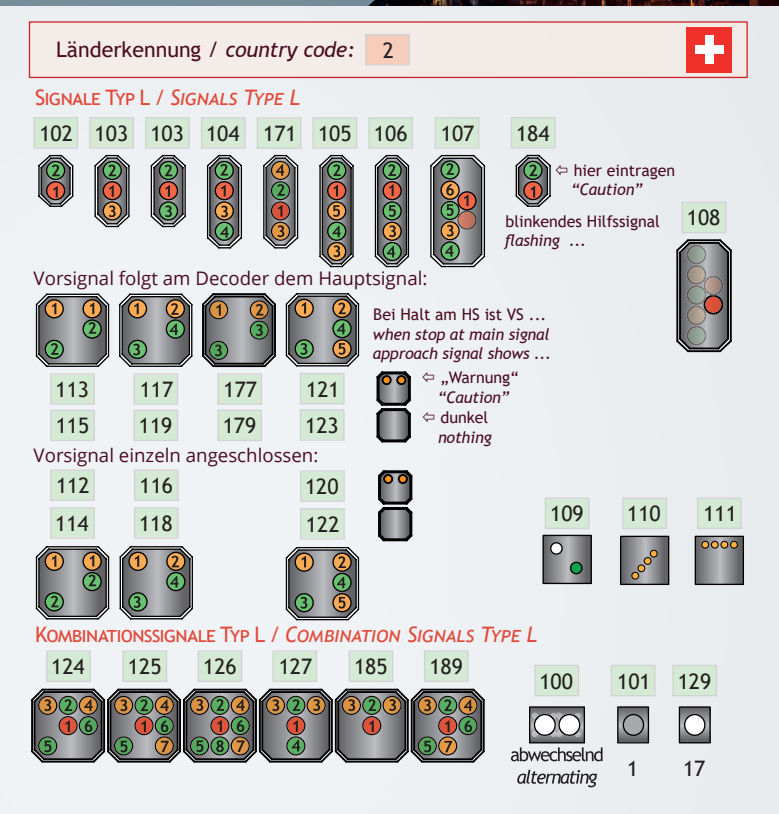

Die Modi werden ausführlich im Signalbuch Schweizer Eisenbahnen beschrieben, das von der Webseite www.qdecoder.de kostenfrei herunter geladen werden kann.

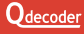

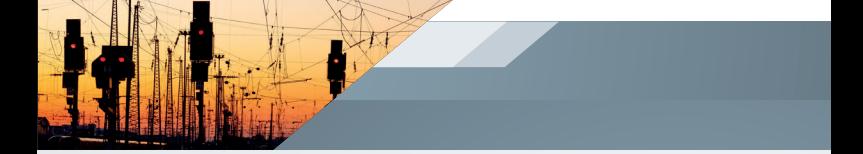

### SIGNALE TYP N / *SIGNALS TYPE N*

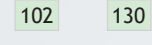

 Einzeladresse / *single address* 

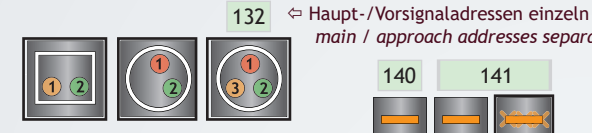

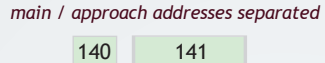

### ZIFFERN FÜR TYP N / *TYPE N NUMERALS*

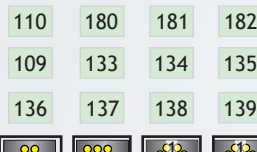

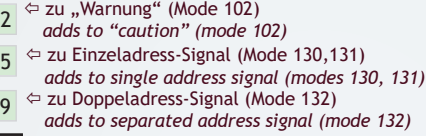

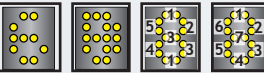

 alle Ziff ern (1 ... 9) / *all digits (1 ... 9)* Ziff ern / *digits* 3, 4, 5, 6, 8, 9 3 unabhängige Ziff ern / *3 independent digits* 1 Einzelziff er / *a single digit*

RANGIERSIGNALE U.A. SCHWEIZER MODI / *OTHER SWISS MODES*

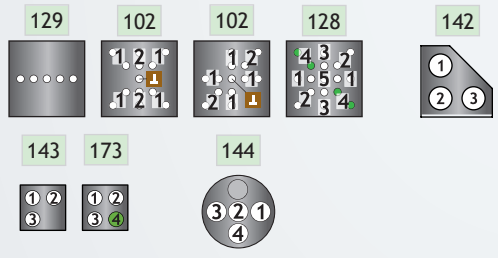

# **SIGNALE ÖBB SIGNALE**

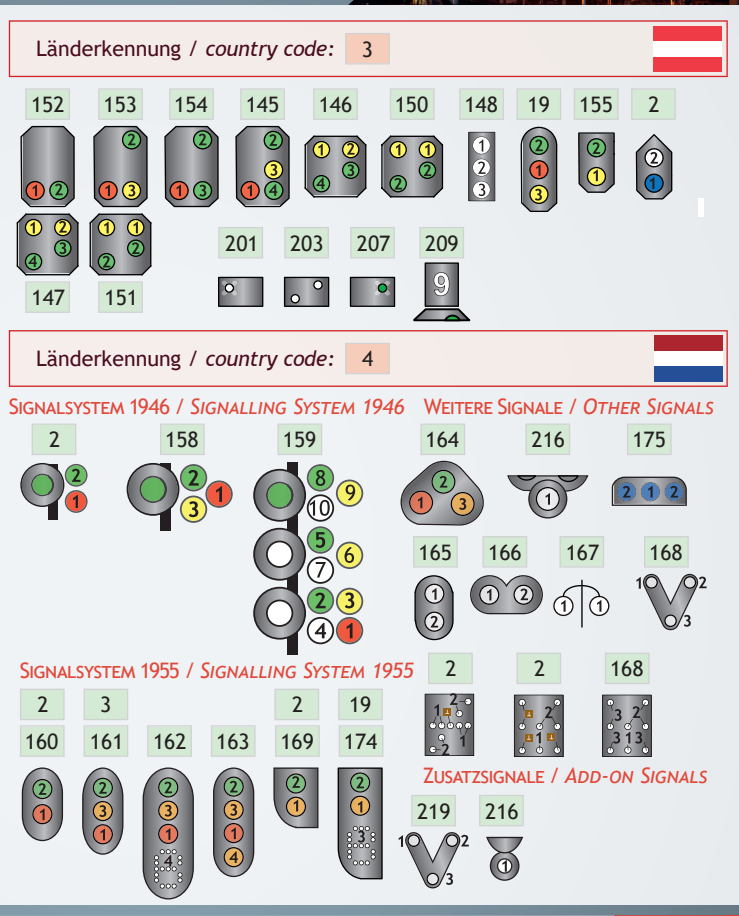

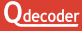

### **BENELUX SIGNALE**

*small*

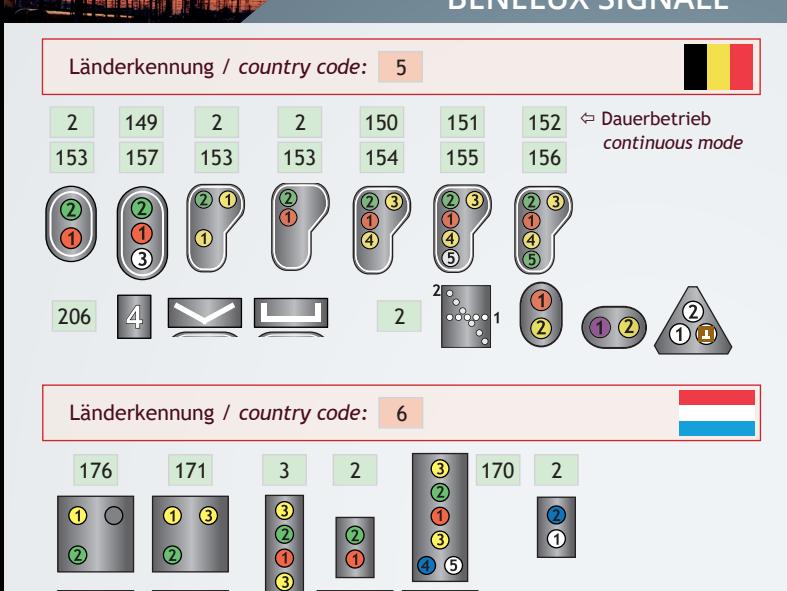

*contre voie* 

177

*A1 A3 A0 A2*

 $\bigcirc$ 

 $\widehat{2}$ 

*A1 A0 A2*  $\overline{\mathbb{C}}$ 

つ

*normal voie signal*

 $\bigcirc$ 

 $\circledcirc$ 

 $\bigcirc$  $\frac{1}{2}$ 

 $\circledcirc$ 

# **SIGNALE SKANDINAVIEN**

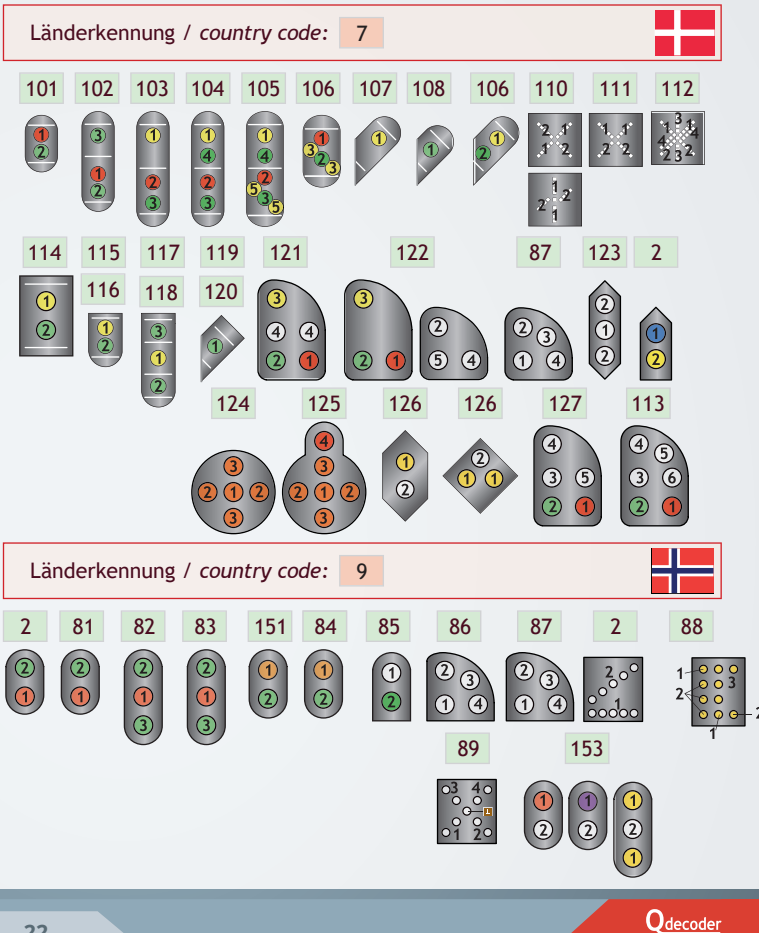

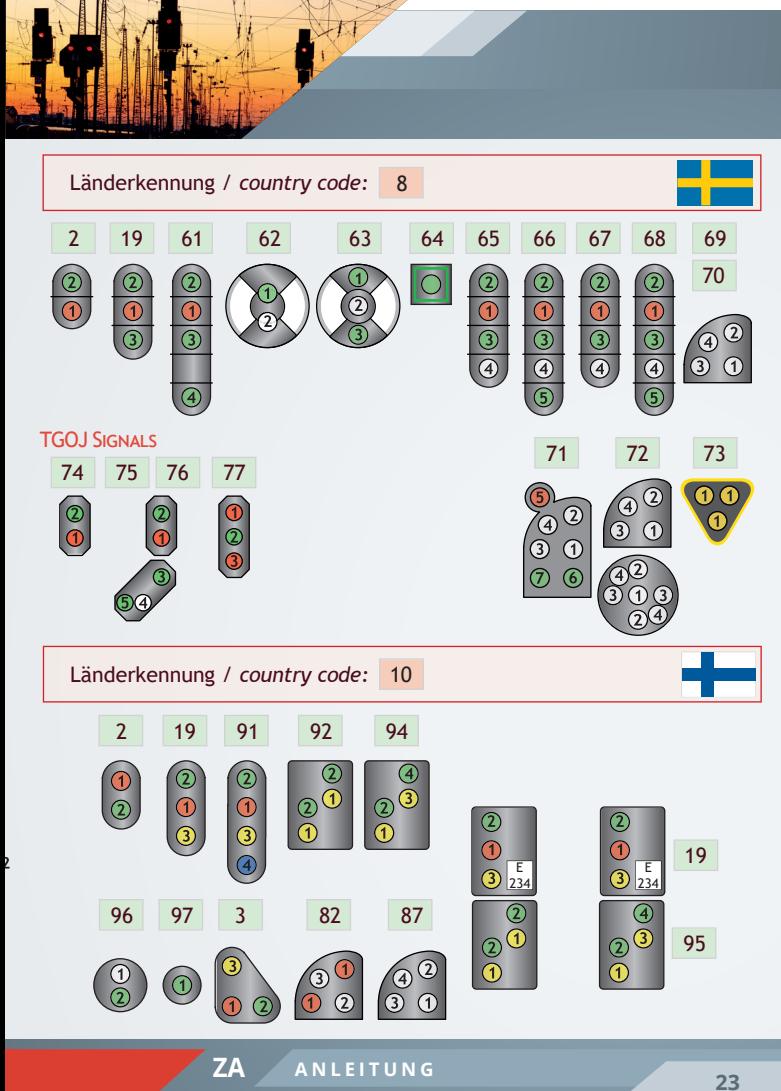

# **SIGNALE SPANIEN**

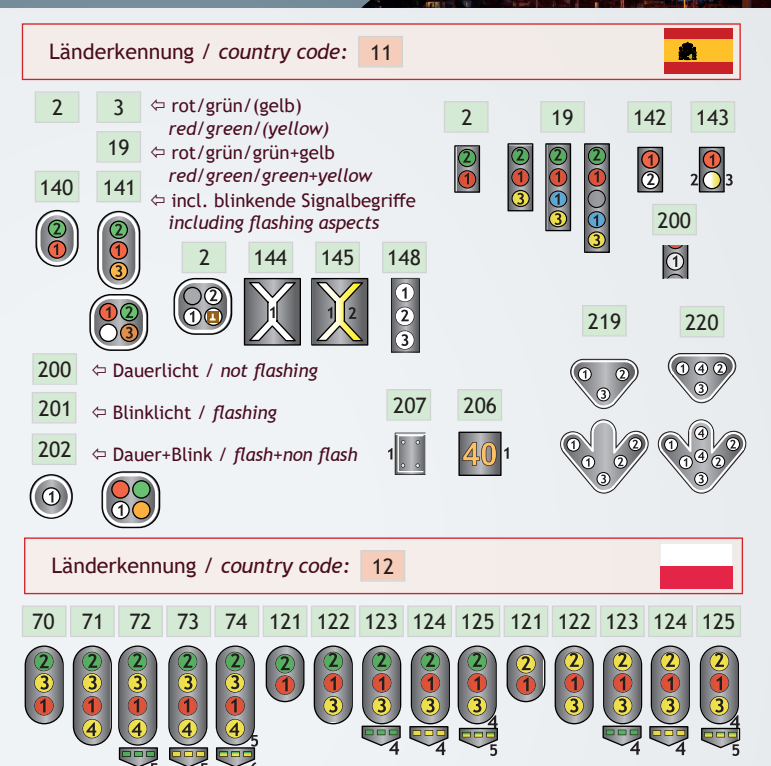

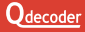

### **POLEN**

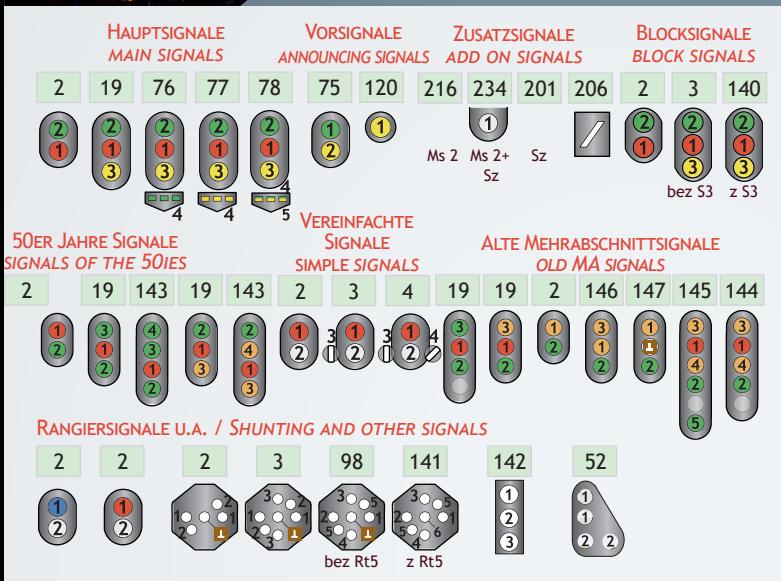

#### VERSUCHS-SIGNALE DER DRG / *EXPERIMENTAL SIGNALS OF THE FORMER GERMEN RAIL*

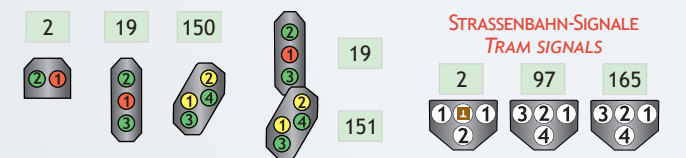

# **SIGNALE RUSSLAND U.A.**

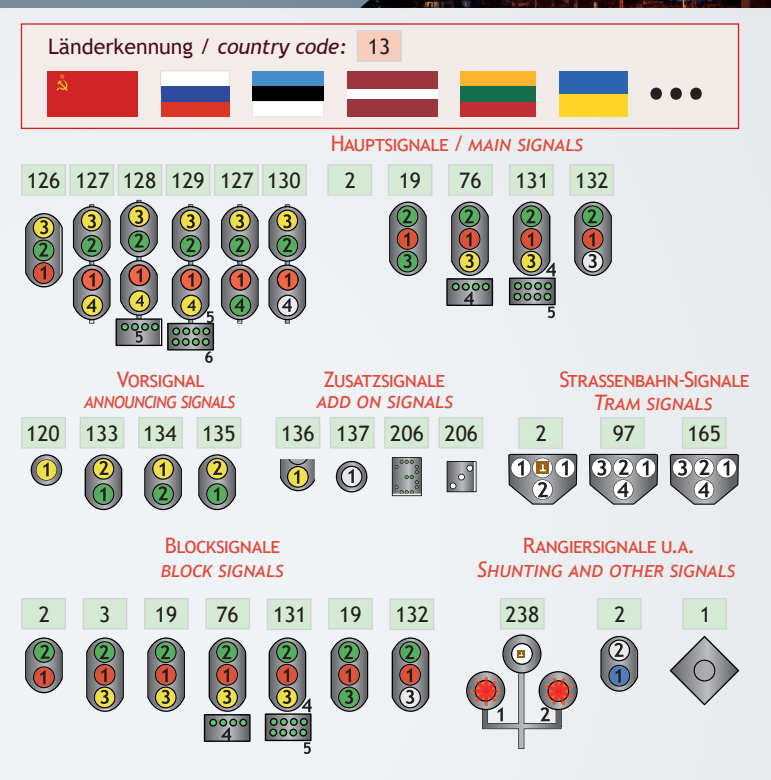

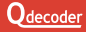

**ALLGEMEINE ZUSATZSIGNALE**

### Alle Länderkennungen / *all country codes*

### ZUSATZSIGNALE / *ADD-ON SIGNALS*

ZIFFERN / *NUMERALS*

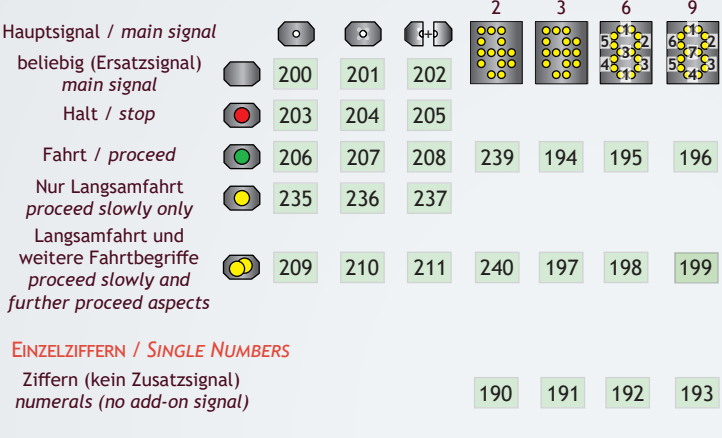

### KOMBINATIONEN + SONSTIGE / *SIGNAL COMBINATIONS + OTHER ADD-ONS*

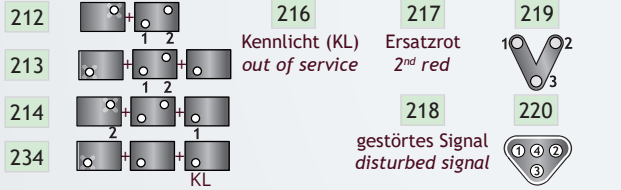

# **SIGNALE MULTIPLEX SIGNALE**

An den Funktionsausgängen *1* bis *4, 5* bis *8, 9* bis *12* sowie *13*  bis *16* kann je ein Multiplexsignal angeschlossen werden. Die Zuordnung der vier Funktionsausgänge zu den Anschlüssen des Signals entnehmen Sie bitte dem Bild.

Sie können Multiplex-Signale unter Verwendung des als **Qdecoder**-Zubehör erhältlichen Adapters an den Decoder anschließen oder Sie erwerben die *de Luxe*-Variante des Decoders, der mit einer Anschluss-Stiftleiste ausgestattet ist und bei dem die erforderlichen Widerstände bereits im Decoder enthalten sind.

 Schließen Sie die Signale nie direkt an die Schraubklemmen des Decodes an.

**Odecoder** unterstützen alle derzeit am Markt befindlichen Signaltypen (siehe Übersicht auf der nächsten Seite). Die Viessmann**®**- Bestellnummern sind jeweils in grau mit angegeben.

Je nach Signaltyp werden bis zu drei Adressen festgelegt. Bei Einzelsignalen wird nur Adresse Adr1 verwendet. Haupt-/Vorsignalkombinationen nutzen Adr1 für das Hauptsignal und Adr2 für das Vorsignal. Bei Ks-Signalen mit Zusatzsignalen wird eine weitere Adresse (Adr2 bzw. Adr3) für das Schalten der Zusatzsignale verwendet. Die für die einzelnen Signale genutzten Adressen sind in der Übersicht mit aufgeführt. In Abhängigkeit von den für das Signal verwendeten Funktionsausgängen werden Adresse(n) und Schaltmode als Konfi guration in folgende CVs des Decoders geschrieben:

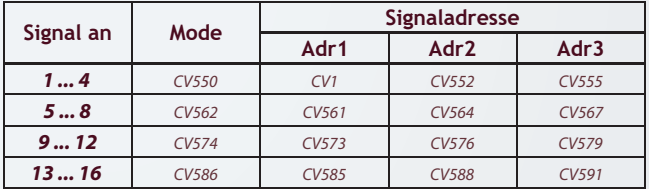

**Auf unserer Webseite www.gdecoder.de finden Sie ein** ausführlicheres Anwedungs-Datenblatt für Viessmann-Signale. Länderkennung / country code: 1  $100$ *4720 4730* 108 *4727 4728 L1 L1*  $1 k\Omega$  $-4$ *L0 L6 L9*  $1 k\Omega - 4$ *L6 L7 L10 L8 L9*  $1 kQ$ þ  $k\Omega$  $1 k\Omega$  $\overline{2}$  $-2$  $1 k\Omega$ *L2*  $1 kQ$  $-1$ *L2*  $1 k\Omega$  $1 k\Omega$  $\overline{a}$  $1 kO$ *L5 4723 4721* 102 <sup>4721</sup> 103 <sup>4722</sup> 104 *L4 L7 L4 L4 L7*  $1 k\Omega$  $1 k\Omega - 4$ *L7 L8 L10*  $1 k\Omega$  $-4$  $-4$ 3 3 - 3  $k<sup>o</sup>$  $1 kQ$  $-2$  $-2$  $\cdot \dot{2}$  $k<sub>0</sub>$ *L5*  $1 k\Omega$  $1 kQ$ *L11*  $1 kD$  $-1$  $-1 k\Omega - 1$  $-1$  $1 k\Omega$ *L11 L4 L4 L7 4726* 105 *4724 L4 L7* 106 <sup>4725</sup> 17 <sup>0</sup> 18 107 *L8 L7 4751 4752 4750 L10 L5 L11 4753 L11 L1 L1*  $1 kQ - 4$ *L1*  $1 k\Omega - 4$  $1 k\Omega - 4$ *L6 L6 L6*  $1 k\Omega - 3$ В  $1 k\Omega$  $1 k\Omega$ *L9 L9*  $1 kQ$  $\cdot$  2 *L9*  $\overline{2}$  $1 kQ$  $k\Omega$ *L2*  $1 k\Omega - 1$  $\overline{1 \text{ k}\Omega}$  $-1$  $1 kQ$  $-1$ Adr1: Hauptsignal *L2* Adr1: Hauptsignal Adr1: Hauptsignal Adr2: Vorsignal Adr2: Vorsignal Adr2: Vorsignal *4042* **110** 4040 **13 111** *L3 L7*  $1 k\Omega$ *L8*  $L$ 4 **C**  $L$ <sup>11</sup>  $L$   $\frac{1 \text{KU} - 4}{1 \text{K0} - 3}$   $L$   $4$  $k<sup>0</sup>$  $-2$  $1 k\Omega$  $1 kQ$  $-1$ *L0*  $-1 k\Omega$ *4043* 112 4043 **13 113** 4045 **13 114** *4046 L3 L3 L3 L7 L8* - 4 *L8 L7 L11 L4 L7* kΩ  $1 k\Omega$  $-4$  $1 k\Omega$ *L11 L4*  $k\Omega$  $\cdot$ <sub>3</sub> *L4*  $kO$ 3  $k<sub>0</sub>$  $\overline{2}$  $1 kQ$  $\frac{10}{1 \text{ k}\Omega}$  – 1<br> $\frac{1}{1 \text{ k}\Omega}$  – 1 *L10* - 2 *L5 L10*  $1 k\Omega$ - 1 kC  $1 k\Omega - 1$ *L0* Adr1: Hauptsignal Adr1: Hauptsignal Adr1: Hauptsignal Adr1: Hauptsignal<br>Adr2: Vorsignal Adr2: Vorsignal Adr2: Zusatzsignale Adr2: Vorsignal Adr3: Zusatzsignale

**<sup>29</sup> ZA ANLEITUNG**

# **LICHT**

Einzellampen und LEDs werden zwischen einem der Funktionsausgänge 1 bis 16 und einer der blauen Klemmen **H** geschaltet. Bei Glühlampen kann die Helligkeit durch Dimmen (**CV112**, **CV122**, ...) oder durch Vorwiderstände reduziert werden.

 LEDs benötigen zwingend Vorwiderstände. Beim Betrieb ohne Vorwiderstände riskieren Sie die sofortige Zerstörung der LEDs. Prüfen Sie unbedingt vor Inbetriebnahme, ob Vorwiderstände im angeschlossenen Signalmodell etc. bereits integriert sind.

Dauernd eingeschaltete Lampen oder LEDs werden zwischen einer blauen  $\blacksquare$  und einer braunen  $\blacksquare$  Klemme angeschlossen. (LEDs wiederum mit Widerstand!)

Die Lampen oder LEDs der Lichtleiste bzw. des Lichtsignals werden wie Einzellampen mit aufeinander folgenden Funktionsausgängen des Decoders verbunden. Der gemeinsame Rückleiter wird mit einer der blauen Klemmen verbunden.

EINFACHE LICHTMODI

- Der Funktionsausgang wird bei Mode **1** mit dem Kommando aus- und mit eingeschaltet und dabei in jeweils ¼ Sekunde sanft auf- und abgeblendet.
- Mode 17 schaltet "entgegengesetzt" zu Mode 1. Er ist im Ruhezustand eingeschaltet und wird mit dem Schaltbefehl ausgeschaltet.
- Bei Mode **18** wird der Ausgang mit 0,6 s Ein- und 0,6 s Aus-Zeit blinkend betrieben. Bei Mode **101** schalten gleich eingestellte Anschlüsse zufällig und leicht unterschiedlich, bei Mode **100** unterscheiden sie sich stark.
- Mode **41** arbeitet wie Mode **1**, nur dass der Funktionsausgang weder auf- noch abgeblendet wird.
- Bei den Modi **2** bis **16** wird immer ein Ausgang von 2 ... 16 eingeschaltet, während die anderen ausgeschaltet bleiben.
- Bei den Modi **42** bis **50** werden die Funktionsausgänge weder auf- noch abgeblendet.

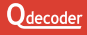

# **LICHT**

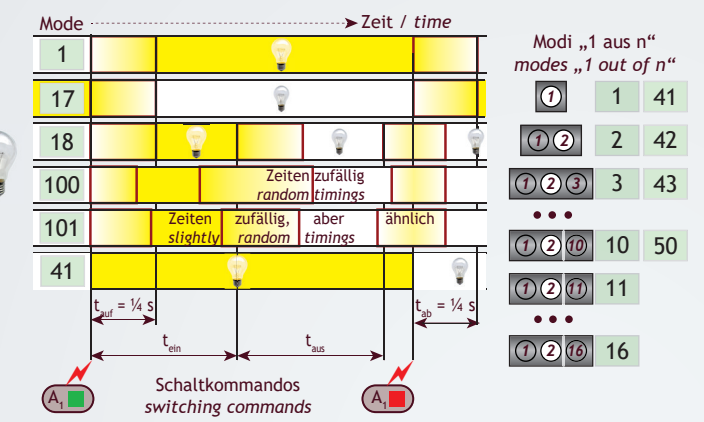

### **LICHTEFFEKTE**

Neben den einfachen Lichtmodi stellen **Qdecoder** eine Reihe von Lichteffekten bereit, die mit speziellen Schaltmodi eingestellt werden. Der Funktionsausgang ist (wie beim Mode 17) normalerweise eingeschaltet und kann mit einem Schaltkommando des Digitalsystems ausgeschaltet werden.

Bei einigen Effekten werden unterschiedliche Modi für den Betrieb einer Glühlampe und den einer LED bereitgestellt, einige können nur mit LEDs oder Glüglampe gut dargestellt werden. Die wichtigsten sind:

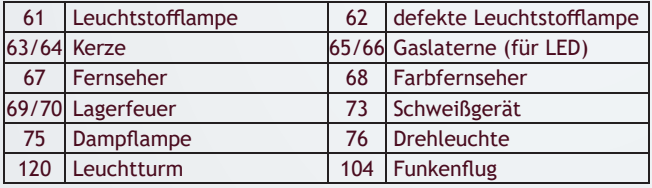

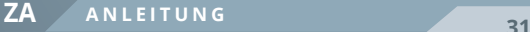

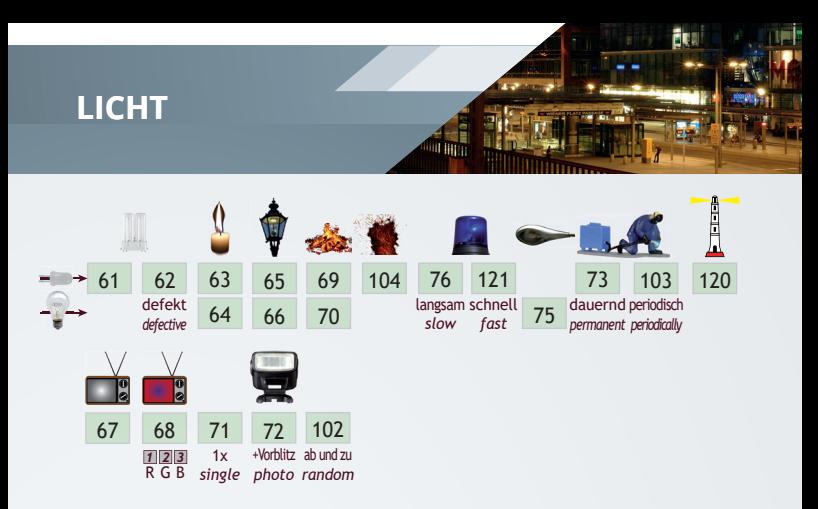

Bei den Modi 102 bis 104 wird die Funktion zufällig ein- und wieder ausgeschaltet bzw. wird in zufälliger Folge ausgelöst.

### ZUFÄLLIG UND TAGESZEITABHÄNGIG GESCHALTETES LICHT *slow defective fast*

beteuchtung von sieutungen und stadten einrach reatisiert werden.<br>Mit Schaltbefehlen wird zwischen den vier Tageszeiten Tag, Ait Mehrphasen-Lichtschaltmodi **105** bis **108** zur Verfügung kann die Beleuchtung von Siedlungen und Städten einfach realisiert werden. mit Schattbefehlen wird zwischen den vier Tageszeiten Tag,<br>Dämmerung, Abend und Nacht umgeschaltet. Auf den gleichen *x*<br>
Mode eingestellte Funktionsausgänge verhalten sich durch das zufällige Schalten grundsätzlich unterschiedlich.

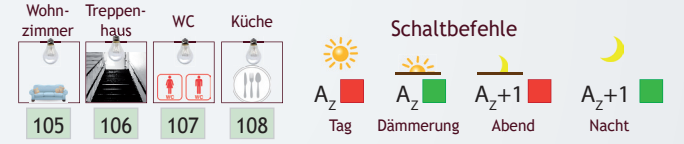

#### **DOKUMENTATIONEN**

Auf der **Qdecoder** Webseite www.qdecoder.de finden Sie weiterführende Informationen zur Lichtsteuerung sowohl im Handbuch und im Profibuch als auch in einer Übersicht unter "Anwendungshinweise".

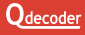

# **ZA2 MODI**

#### LED-LICHTLEISTEN UND -SIGNALE

sind entweder mit gemeinsamen positiven Rückleiter (gemeinsame Anode) oder mit einem gemeinsamen negativen Rückleiter (gemeinsame Kathode) ausgeführt. Im Bild rechts sind die Unterschiede in der Schaltung dargestellt. Die meisten Hersteller liefern ihre gemeinsame Modelle mit gemeinsamer Anode aus.

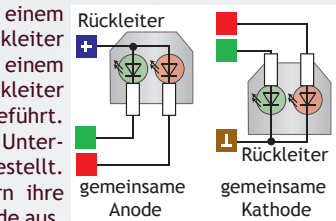

Der gemeinsame Rückleiter wird entsprechend der Erfordernis mit einer der blauen oder braunen Klemmen verbunden.

Um Lichtleisten und Signale mit gemeinsamer Kathode korrekt anzusteuern, muss die Konfigurationsvariable für den Signal- oder Schalt-Mode geschrieben werden und anschließend die **CV55**=**CV53**= 255 ( $\rightarrow$  alle Funktionsausgänge für gemeinsame Kathode konfiguriert) geändert werden.

### VIESSMANN-FORMSIGNALE

... haben einen gemeinsamen Masserückleiter. Für sie sind die Modi **33** 33 und **34** vorgesehen.

# $34$

#### **MODELL MOTOREN**

Ein Motor wird bei Mode **32** zwischen zwei Anschlüssen des Decoders betrieben, bei Mode **31** zwischen einem Anschluss und einem Pul des Trafoanschluss. Motoren haben drei Schaltzustände: Halt, Linkslauf und Rechtslauf.

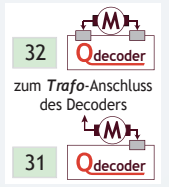

ROT-GRÜN-SIGNALE AN EINEM ANSCHLUSS

Ein Rot-Grün-Signal kann mit Mode **35** an einem

Anschluss betrieben werden, wenn "Rot" zwischen Anschluss und Masse und "Grün" zwischen dem Anschluss und dem E-Rückleiter angeschlossen wird.

# **TASTER**

**Qdecoder** sind in der Lage, Taster oder Reed-Schalter auszuwerten. Schließen Sie den Taster an den ersten freien Funktionsausgang nach dem zu schaltenden Objekt an. Der Funktionsausgang des Tasters wird mit einem Taster-Schaltmode (z.B. 224) konfiguriert. Darüber hinaus können im Funktionsgenerator des **Qdecoders**  komplexe Funktionen mit Tastern realisiert werden. Schließen Sie den Taster an einen beliebigen freien Funktionsausgang an, der in diesem Fall keine spezielle Konfiguration benötigt.

Die Taster müssen zwischen einem Funktionsausgang und der blauen Klemme **L** über einen Vorwiderstand von 100 Ω angeschlossen werden.

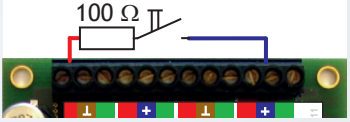

Parallel zum Taster kann eine LED (mit Vorwiderstand) angeschlossen werden. Sie ist eingeschaltet, wenn das geschaltete Objekt eingeschaltet ist.

 Anschlussfertige Reed-Schalter und Taster in verschiedenen Farben sind als **Qdecoder**-Zubehör erhältlich - sowohl beleuchtet als auch unbeleuchtet.

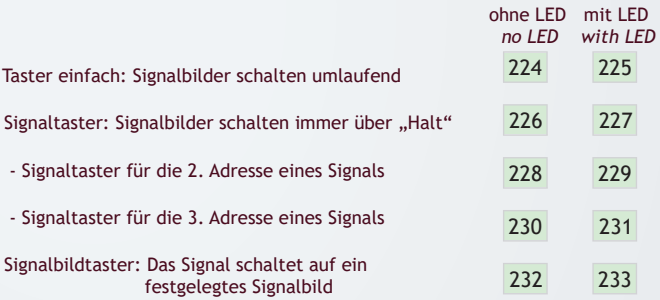

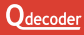

# **FUNKTIONSDECODER**

Jeder **Qdecoder** kann als Funktionsdecoder eingesetzt werden. Funktionsdecoder schalten Ausgänge in Abhängigkeit von an der Zentrale aktivierten Funktionstasten, deren Zustand kontinuierlich zum Decoder übertragen wird.

Von der Nordamerikanischen Modellbahnvereinigung (NMRA) wurde ein inzwischen überall verwendetes Verfahren entwickelt, mit den Lok-Funktionstasten eines Digitalsystems einen oder auch mehrere Funktionsanschlüsse einzuschalten. Dieses als NMRA-Mapping bezeichnete Verfahren wird auch von **Qdecodern**  unterstützt.

 **NMRA-Mapping für Lok-Funktionstasten**

Das NMRA-Mapping wird mit Bit 0 der **CV60** ein- und ausgeschaltet. Im Auslieferungszustand ist es bei **Qdecodern der** Z-Serien ausgeschaltet.

Der Decoder reagiert nach Aktivierung (**CV60**=1) auf Funktionstasten der ersten (kurzen oder langen) Lokadresse.

In den **CV33** bis **CV46** wird festgelegt, welche Funktionsanschlüsse mit welcher Funktionstaste geschaltet werden, wobei es für jede Funktionstaste eine Konfigurationsvariable gibt, in der jeweils ein Bit für einen einzuschaltenden Funktionsausgang steht. Insgesamt können mit jeder Taste bis zu acht Anschlüsse eingeschaltet werden. Welche das jeweils sind, kann der Tabelle auf der rechten Seite entnommen werden.

Die in der Tabelle eingetragenen Werte können addiert werden.

Beispiel: Hat die CV42 den Wert 12, so werden mit der Funktionstaste F8 die Funktionsausgänge *6* und *5* eingeschaltet.

Die Funktionsanschlüsse *14* bis *16* werden (immer) durch die Funktionstasten 13 bis 15 geschaltet.

Über die CV550, CV553, ... eingestellte Schaltmodi sind auch bei als Funktionsdecoder arbeitenden **Qdecodern** wirksam.

.

# **FUNKTIONSDECODER**

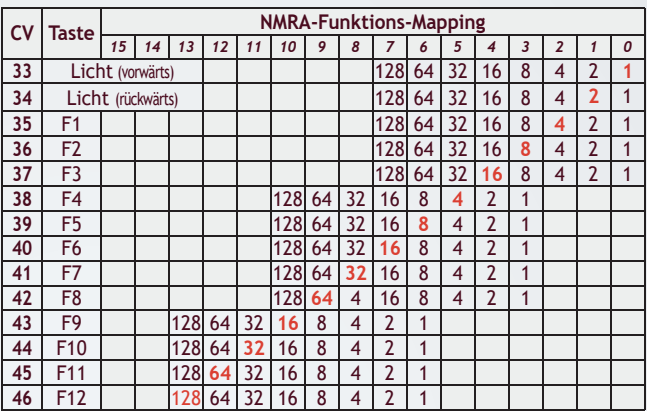

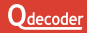

# **ABLAUFSTEUERUNGEN**

### **Ablaufsteuerungen**

**Qdecoder** können als Steuerung für zeitliche (Schalt-)Abläufe eingesetzt werden, nachdem in **CV60** das Bit 3 gesetzt worden ist (**CV60** = 8). Der Decoder realisiert dabei einen sogenannten zeitgesteuerten Zustandsautomaten.

**Qdecoder** der ZA-Serie enthalten eine Ablaufsteuerung mit 100 Zuständen (z.B. Zeitschritte einer Sequenz), die von 1 bis 100 durchnummeriert werden und deren Eigenschaften in Konfigurationsvariablen festgelegt werden:

• Die Dauer  $t$ <sub>z</sub> (in 1/100 s)

**...** gibt die Zeit an, nach der der Zustand beendet wird (Werkseinstellung: 100 = 1 s). Was nach dieser Zeit geschieht, hängt von weiteren Konfigurationsvariablen ab. In der Regel wird zum nächstfolgenden Zustand gewechselt.

Hat **t**<sub>0</sub> den Wert "0", so wird der Zustand nie beendet ("Point of no return")

### • Der Nachfolgezustand Z<sub>N</sub>

... gibt an, zu welchem Zustand nach Beendigung gewechselt wird. (Werkseinstellung: der Zustand mit der nächsten Nummer. Nach dem Zustand 100 wird wieder zum Zustand 1 gewechselt.)

Hat Z<sub>N</sub> den Wert "0", so wird die Ablaufsteuerung nach Ablauf der Zustandsdauer **t**<sub>z</sub> beendet. (Was durchaus gewollt sein kann.)

Für Zustände, die mit dem Einschalten des Decoders gestartet werden sollen, wird zum Wert in **Z**N 128 addiert. Wird das bei mehreren Zuständen vorgenommen, starten mehrere Sequenzen, die dann gleichzeitig ablaufen.

• Die einzuschaltenden Anschlüsse F<sub>ein</sub>

... gibt an, welche Anschlüsse des Decoders während des Zustands eingeschaltet werden. (Werkseinstellung: keiner) Je acht Anschlüsse werden in einer Konfigurationsvariable eingestellt, in der jedes Bit für einen Anschluss verwendet ist.

### • Der Automatentyp  $\mathsf{T}_{\mathsf{ccw}}$

... hat in aller Regel den Standardwert 0. Bei jedem anderer Wert in T<sub>ESM</sub> beschreiben die Konfigurationsvariablen keinen Zustand einer Abläufsteuerung. sondern einen vorkonfigurierten Automaten, beispielsweise ein Lauflicht, die zukünftig vorprogrammiert sein werden.

# **ABLAUFSTEUERUNGEN**

### **CVs zur Einstellung von Zuständen**

Für die Erstellung von Ablaufsteuerungen und Zustandsautomaten empfehlen wir die Nutzung von **Qrail**.

**Qdecoder** unterstützen zwei Verfahren zur Einstellung der Eingeschaften von Funktionsanschlüssen.

• Mit dem "klassischen" Verfahren können alle bereits von den Decodern der ersten Generation bekannten Konfigurationen für die Zustände 1 bis 50 und die Anschlüsse *1* bis *16* eingestellt werden.

Für eine "normale" Ablaufsteuerung müssen für jeden Zustand (Zeitschritt) drei Einstellungen vorgenommen werden:

- die Dauer des Zustands (**CV300** ...)
- die in dieser Zeit anzuschaltenden Funktionsausgänge (**CV400**...)
- die Nummer des nachfolgenden Zustands (**CV500** ...)
- Da die **Qdecoder** der ZA-Serie mehr Einstellungen erlauben, als in den durch die meisten Zentralen programmierbaren 1024 Konfigurationsvariablen eingetragen werden können, gibt es das "Einzelzustand"-Verfahren.

Hierfür wird in **CV1022** die Nummer des Zustands eingetragen, der eingestellt werden soll. Sollen alle Zustände gleich konfiguriert werden, wird in **CV1022** der Wert 255 eingetragen. Damit können beispielsweise einheitliche Ablaufsteuerungen beschleunigt oder verlangsamt werden.

Der Inhalt der **CV1022** wird nicht im Decoder gespeichert und ist nach dem Ausschalten des Decoders gelöscht.

Über die **CV550**, **CV553**, ... eingestellte Schaltmodi sind auch bei als Ablaufsteuerung arbeitenden **Qdecodern** wirksam.

Dadurch können in Ablaufsteuerungen beispielsweise auch Leuchtstofflampen oder Gaslaternen geschaltet werden.

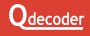

# **ABLAUFSTEUERUNGEN**

### **Einzelzustand oder alle Zustände**

### **CV1022** = Zustands-Nummer

oder **CV1022** = 255, um alle Zustände gleichzeitig zu ändern

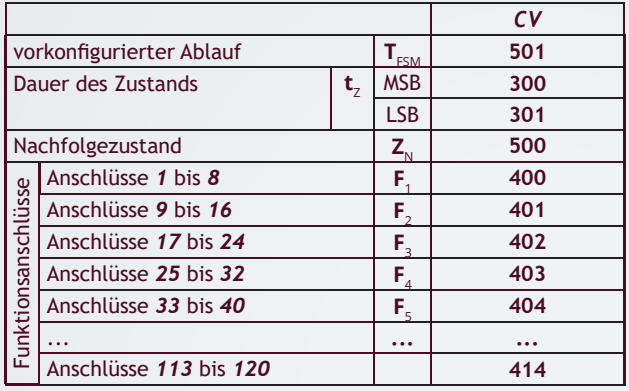

"Klassische" Konfiguration: wichtige Eigenschaften der ersten **50 Zustände (Anschlüsse** *1* **bis** *16)*

**CV1022** = 0, Die Konfiguration sind bei allen **Qdecodern** unter identischen CV-Adressen abgelegt.

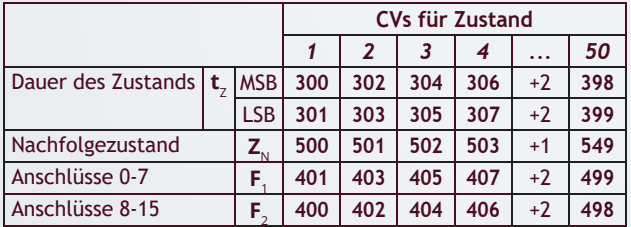

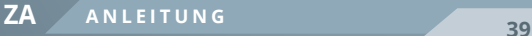

Als Funktionsgenerator bieten Qdecoder einen Bereich von 400 Konfigurationsvariablen ab **CV600** an, in dem mittels eines sehr kompakten Codes wie mit einer Programmiersprache Kommandos beschrieben werden. In Abhängigkeit von verschiedenen Bedingungen werden Funktionsausgänge geschaltet, ihre Eigenschaften dynamisch verändert und auch - gemeinsam mit dem Zustandsautomaten des Decoders komplexe Schaltszenarien gesteuert. Diese Anleitung enthält nur eine kompakte Darstellung aller Bedingungen und Kommandos des Funktionsgenerator. Weitergehende Informationen und Beispiele finden Sie im Qdecoder Profibuch sowie auf www.qdecoder.de.

O Wir empfehlen, für die Konfiguration des Funktionsgenerators, Qrail zu nutzen. Diese Software kann auf www.qdecoder.de für verschiedene Betriebssysteme heruntergeladen werden.

### **Aufbau des Funktionsgenerators**

In den CVs des Funktionsgenerators werden Blöcke von WENN-DANN-Beziehungen beschrieben, die einander lückenlos folgen:

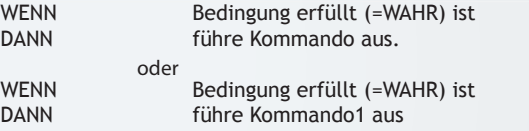

ANDERNFALLS führe Kommando2 aus

 Um den Funktionsgenerator zu aktivieren, muss in **CV60** das Bit 1 gesetzt sein (**CV60** = 2).

Der erste Block des Funktionsgenerators muss keine Bedingung enthalten. Sein Kommando wird in diesem Fall immer ausgeführt.

### **Zusammengesetzte Bedingungen**

Eine Bedingung kann aus mehreren Einzelbedingungen zusammen gesetzt sein, die entweder durch UND oder durch ODER verknüpft sind.

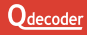

Hierbei gelten die in der Programmierung üblichen Zusammenfassungsregeln:

(Bedingung1 UND Bedingung2) ODER Bedingung3 ist genau dann WAHR, wenn

- Bedingung1 und Bedingung2 unabhängig von Bedingung3 WAHR sind
- Bedingung3 unabhängig von Bedingung1 und Bedingung2 WAHR ist

### **Zusammengesetzte Kommandos**

Kommandos können aus mehreren Einzelkommandos bestehen, die nacheinander ausgeführt werden.

### **Codierung des ANDERNFALLS (ELSE)**

 $\boxed{1}$  1  $\boxed{1}$  1  $\boxed{1}$  1  $\boxed{1}$  1  $\boxed{0}$  0 252 ELSE wenn vorige Bedingung nicht WAHR

### **Füll-Kommando**

Zwischen den Blöcken kann für spätere Erweiterungen Platz frei gehalten werden, indem in einige CVs funktionslose Füll-CVs geschrieben werden.

 $\boxed{1}$  1  $\boxed{1}$  1  $\boxed{1}$  1  $\boxed{1}$  1  $\boxed{1}$  1  $\boxed{1}$  0  $\boxed{0}$  254 NOP Füll-CV: ..mache nichts"

### **Abschluss aller Programmierungen**

Nach dem letzten Bedingungsblock muss eine CV mit dem Wert 255 folgen. Sie schließt die Programmiersequenz ab.

 $\boxed{1}$  1  $\boxed{1}$  1  $\boxed{1}$  1

**Codierung einzelner Bedingungen**

Eine Bedingung wird in einer Folge mehrerer CVs abgespeichert. Mit der ersten CV wird der Typ der Bedingung festgelegt, die zweite enthält den zu prüfenden Wert. Weitere Werte entsprechend der zweiten CV können folgen. Die aufeinander folgenden Einzelbedingungen gleichen Typs werden mit "UND" verknüpft. Das Ergebnis ist nur wahr, wenn alle angegebenen Teilbedingungen erfüllt sind. Andernfalls ist es falsch.

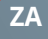

### **Die Fahrtrichtung als Bedingung**

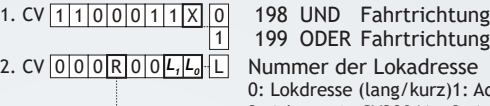

0: Lokdresse (lang/kurz)1: Adresse in CV288/9 2: Adresse in CV290/1 3: Adresse in CV292/3

R Fahrtrichtung: 0: vorwärts, 1: rückwärts

### **Funktionstasten als Bedingung**

**Qdecoder** speichern den Zustand von 29 Funktionstasten (F0 [Licht] und F1 bis F28) für vier Lokadressen.

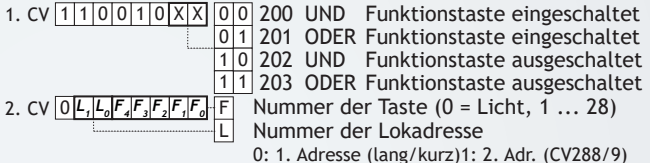

2: 2. Adresse (CV290/1) 3: 4. Adr. (CV292/3)

### **Zubehörkommandos als Bedingung**

In den CVs eines **Qdecoder**s ist für jede Zubehöradresse die Anzahl der unterschiedlichen Signalzustände festgelegt (siehe auch die Beschreibung der **CV550** bis **CV596**). Je nach eingestelltem Betriebsmode werden unter der Zubehöradresse bis zu 16 Schaltzustände ("Signalbegriffe") unterschieden, die von 0 bis 15 durchnummeriert sind. Schaltzustand "0" bezeichnet gewöhnlich das Halt zeigende Signal, "1" den schnellsten Fahrtbegriff. Es ist immer genau ein Zustand aktiviert ("eingeschaltet"), die anderen sind inaktiv ("ausgeschaltet")

• kurze Form (bis zu 8 Zustände und Adress-Index bis 7)

B

0 1 205 ODER Zustand ist eingeschaltet 1. CV  $1$ |1|0|0|1|1|X|X||0|0|204 UND Zustand ist eingeschaltet 1 10 206 UND Zustand ist ausgeschaltet 1 207 ODER Zustand ist ausgeschaltet

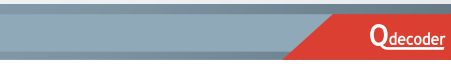

0 0 *A2 A1 A0 B2 B1 B0*

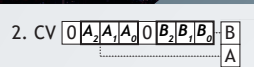

 $0 + 1$ 

1 1 0

1. CV<br>1. CV<br>1. CV<br>1. CV<br>1. CV<br>1. CV<br>1. CV<br>1. CV<br>1. CV<br>1. CV<br>1. CV<br>1. CV<br>1. CV<br>1. CV<br>1. CV<br>1. CV<br>1. CV<br>1. CV<br>1. CV<br>1. CV

 $\triangleright$ 

Schaltzustand (0: "rot", 1: "grün", 2 ... 7) Index der Zubehöradresse

Zustand ist ausgeschaltet

0: Adresse in CV1/9 1: Adresse in CV551/2 2: Adresse in CV554/5 3: Adresse in CV557/8

4: Adresse in CV560/1 5: Adresse in CV563/4

6: Adresse in CV566/7 7: Adresse in CV569/0

- 
- lange Form (mehr als 8 Zustände oder Adress-Index größer 7)

ODER

207

0001 193 ODER Zustand wird eingeschaltet 1. CV 11000XXX 0000 192 UND Zustand wird eingeschaltet 0 1 1 195 ODER Zustand ist eingeschaltet 0 1 0 194 UND Zustand ist eingeschaltet 100 196 UND Zustand ist ausgeschaltet 1 0 1 197 ODER Zustand ist ausgeschaltet 2. CV 0 0 0 0 **B**<sub>3</sub>**B**<sub>2</sub>**B**<sub>1</sub>**B**<sub>0</sub>. B 3. CV 0 0 0 0  $\overline{A_3A_2A_3A_4A_6}$  A Schaltzustand (0: ..rot", 1: ..grün", 2 ...) 3. CV 0 *A3 A2 A1 A0* A Index der Zubehöradresse

### **Der Unterschied zwischen Funktion und Funktionsausgang**

Bedingungen können sowohl für Funktionen als auch für Funktionsausgänge geprüft werden. Der Unterschied ist ein feiner, in einigen Fällen aber wichtiger und soll an Hand einer Lampe an einem Funktionsausgang und der dazugehörigen Funktion erläutert werden.

In den folgenden Bildern wird die eingeschaltete Lampe gelb und die ausgeschaltete weiß dargestellt, wobei von links nach rechts die Zeit vergeht. Darunter sind die Ergebnisse der Funktions-Bedingungen dargestellt: rot bedeutet "falsch", grün steht für "wahr". Die Funktion wird einmal ein- und dann wieder ausgeschaltet.

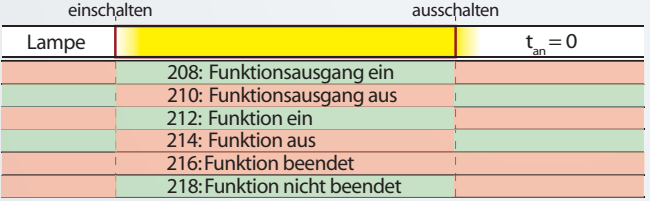

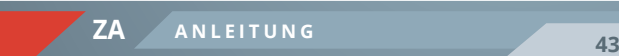

210: Funktionsausgang aus

an  $=$ 

In den Bedingungen am Funktionsausgang wird der tatsächliche Schaltzustand des Ausgangs abgeprüft. Dieser ist bei einem<br>Dauerlicht-identisch-zum-Zustand-der-Eunktion. Dauerlicht identisch zum Zustand der Funktion. Lampe t bedingungen am Funktionsausgang wird u

Bei einem einzelnen Schalt-Impuls ist der Funktionsausgang nach bei einem einzeinen schait-impuls ist der Funktionsausgang nach<br>Ablauf der An-Zeit aus. Von außen sieht es so aus, als wäre die Funktion ausgeschaltet. In den Bedingungen kann unterschieden<br>werden sich die Funktion ainseschaltet und bereite besodet ader werden, ob die Funktion eingeschaltet und bereits beendet oder<br>vellständig ausgasshaltet ist vollständig ausgeschaltet ist. der An-Zeit aus. Von außen sieht es so au

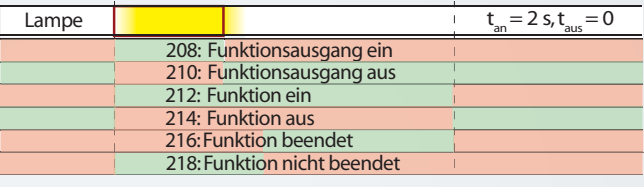

Bei einer blinkenden Lampe ist der Funktionsausgang in der<br>Dunkelphase des Plinkens ausgeschaftet, ebuehl die Funktion Dunkeiphase des Billikeris ausgeschaltet, obwohl die Funktion<br>eingeschaltet ist. Es ergeben sich für die Bedingungen von nktionsausgang eingeschaltet ist. Es ergeben sich für die Bedingungen<br>Funktion und Funktionsausgang unterschiedliche Resultate. Ber einer Billmenden Eumpe ist der Funktionsdasgung in der Dunkelphase des Blinkens ausgeschaltet, obwohl die Funktion

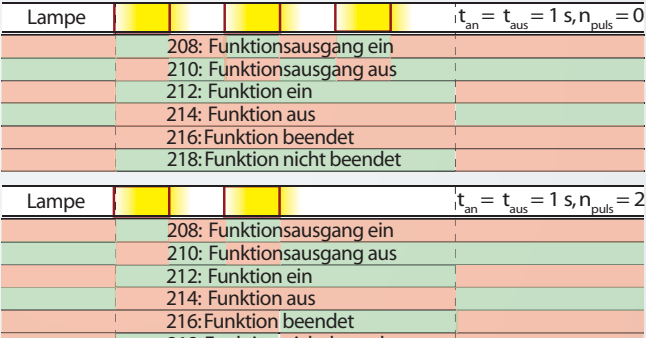

218: Funktion nicht beendet 218: Funktion nicht beendet

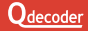

Wird wie im letzten Beispiel zusätzlich die Anzahl der Blinkpulse eingestellt, arbeitet der Funktionsausgang im Pulsbetrieb. Nach dem letzten Blinken wird auch in diesem Fall die Funktion beendet.

### **Funktionsausgang als Bedingung**

1 0 0 1|1|211 ODER Ausgang ist ausgeschaltet 10 210 UND Ausgang ist ausgeschaltet 0 2. CV 0 0 0 0 *F<sub>3</sub> F<sub>2</sub> F<sub>1</sub> F<sub>0</sub> F* 1|1|0|1|0|0|X|X ODER Ausgang ist eingeschaltet Ausgang ist eingeschaltet Nummer des Funktionsausgangs - 1 (0 = Ausgang *1*, 1 = Ausgang *2*, ... ) 1. CV <mark>1 1 0 1 0 0 X X 0 0 208 UND</mark><br>0 1 209 ODE 208

### **Funktion als Bedingung**

0 1 0 1 213 ODER Funktion eingeschaltet 1. CV  $1$  | 1 | 0 | 1 | X | X | X | 0 | 1 | 0 | 0 | 212 UND Funktion eingeschaltet 1|1|1|215 ODER Funktion ausgeschaltet 0|1|1|0|214 UND Funktion ausgeschaltet 1 1 1 1 0 0 1 0 218 UND Funktion nicht beendet 0 1 1 219 ODER Funktion nicht beendet 0 0 0 216 UND Funktion ist beendet 0|0|1|217 ODER Funktion ist beendet 2. CV 0 0 0 0 F3 F2 F1 F<sub>0</sub> F Nummer der Funktion (= des Ausgangs) - 1 (0 = Ausgang *1*, 1 = Ausgang *2*, ... )

### **Funktionseingang als Bedingung**

An jedem Funktionsanschluss kann ein Taster oder Schalter eingelesen werden. Für Auswahl und Anschluss des Tasters, Schalters oder Reed-Relais beachten Sie bitte die Beschreibung der entsprechenden Betriebsmodi.

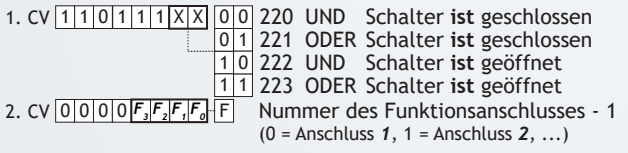

Während die vorstehenden Bedingungen dauernd "wahr" sind, so lange der Schalter geöffnet bzw. geschlossen ist, werden die nachfolgenden immer nur einmalig "wahr", wenn der Schalter betätigt wird.

1 0 0|0|236 UND Schalter wird geschlossen 1|1|239 ODER Schalter wird geöffnet 1|0|238 UND Schalter wird geöffnet 2. CV 0 0 0 0 *F<sub>3</sub> F<sub>2</sub> F<sub>1</sub> F<sub>0</sub> - F* 1. CV  $\left| 1 \right| 1 \left| 0 \right| 1 \left| 1 \right| X$ 237 ODER Schalter **wird** geschlossen Nummer des Funktionsanschlusses - 1

(0 = Anschluss *1*, 1 = Anschluss *2*, ...)

### **Zustandsautomat in Bedingungen**

Die Zustände des Zustandsautomaten können sowohl statisch ("ist aktiv") als auch auf Änderung des Zustands ("wird aktiviert") geprüft werden.

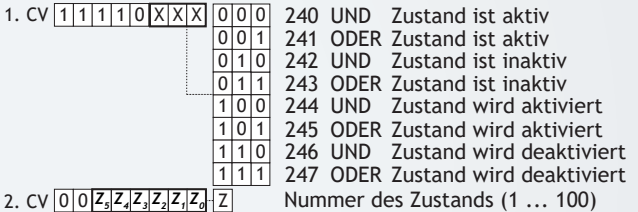

### **Lokgeschwindigkeit als Bedingung**

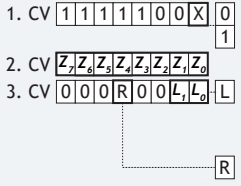

249 ODER Geschwindigkeitsprüfung 248 UND Geschwindigkeitsprüfung 2. CV *Z7 Z6 Z5 Z4 Z3 Z2 Z1 Z0* 0 ... 255 Vergleichsgeschwindigkeit Nummer der Lokadresse 0: Lokdresse (lang/kurz)1: Adresse in CV288/9

2: Adresse in CV290/1 3: Adresse in CV292/3

aktuelle Geschwindigkeit ist R=0: größer, R=1: kleiner als Wert in 2. CV

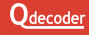

### **Funktionsausgänge einschalten**

- 1|0|1|1|0|0|0|0
- F 0 0 0 0 *F3 F2 F1 F0*

176 Funktionsausgang einschalten 2. CV Nummer des Funktionsanschlusses - 1 (0 = Anschluss *1*, 1 = Anschluss *2*, ...)

Anschließend können weitere Nummern von Funktionsanschlüssen direkt folgen, die sämtlich eingeschaltet werden.

### **Eigenschaften von Funktionsausgängen ändern**

Die Befehle zum Ändern von Eigenschaften bestehen immer aus einer Kommando-CV, dem neuen Wert und einem oder mehreren Funktionsanschlussnummern, die direkt aufeinander folgen. Die Änderung wird an allen angegebenen Funktionsanschlüssen durchgeführt.

### **Dimmung ändern**

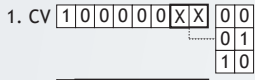

- 128 Dimmung für An-Phase ändern<br>129 Dimmung für Aus-Phase ändern Dimmung für Aus-Phase ändern
- aktuelle Dimmung umschalten 130
- 2. CV  $\overline{O}$   $\overline{O}$   $\overline{O}$ <sub>*8*</sub> $\overline{O}$ <sub>3</sub> $\overline{O}$ <sub>3</sub> $\overline{O}$ <sub>2</sub> $\overline{O}$ <sub>1</sub> $\overline{O}$ <sub>0</sub>
- 3. CV 0 0 0 0 **F**<sub>3</sub>**F**<sub>2</sub>**F**<sub>1</sub>**F**<sub>0</sub> F

Nummer des Funktionsanschlusses - 1 (0 = Anschluss *1*, 1 = Anschluss *2*, ...)

 $0... 100$  Dimmung in %

### **Ein- oder Ausschaltverzögerung ändern**

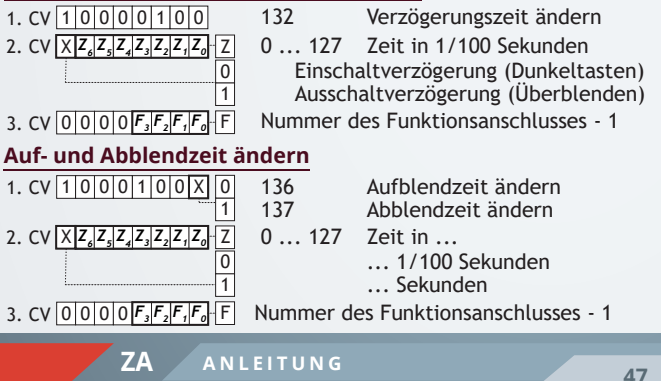

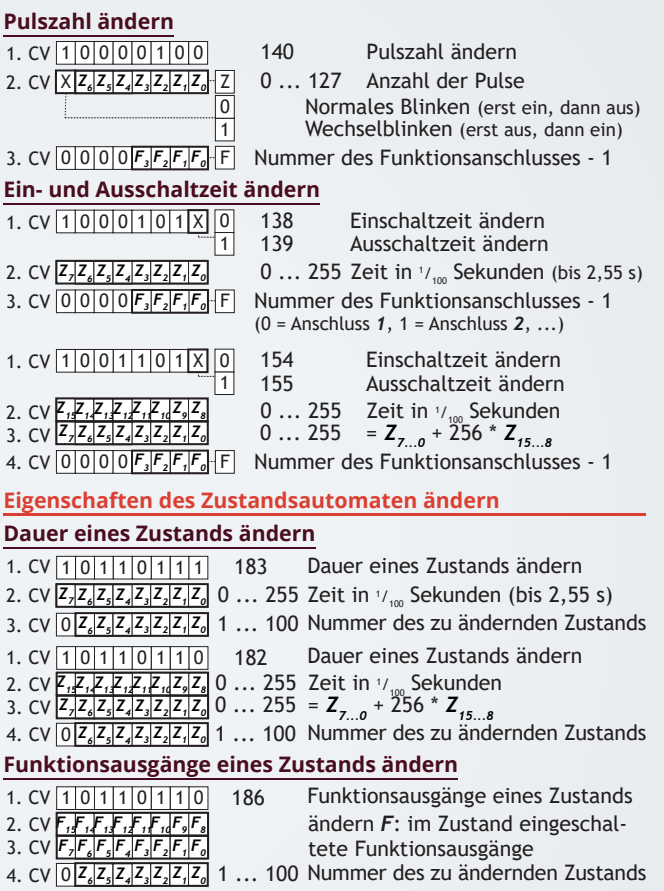

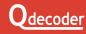

### **Folgezustand ändern**

Der Nachfolgezustand wird geändert, zu dem nach Ablauf der Zustandsdauer gewechselt wird.

- 1. CV  $1|0|0|0|1|1|0|1$  141 Nachfolgezustand ändern
- 2. CV 0 Z, Z, Z, Z, Z, Z, Z, Z, O ... 127 Nummer des Nachfolgezustand
- 3. CV OF<sub>6</sub>F<sub>6</sub>F<sub>5</sub>F<sub>4</sub>F<sub>3</sub>F<sub>2</sub>F<sub>1</sub>F<sub>0</sub> 1 ... 100 Nummer des zu ändernden Zustands

### **In den Zustandsautomaten eingreifen**

Während die vorstehenden Befehle die Standardeinstellungen der Zustände ändern, greifen die nachfolgenden in den Zustandsautomaten ein, ohne die Werte der für den Automaten festgelegten CVs zu modifizieren.

### **Zustand ändern**

Der Zustandsautomat wechselt vom zu beendenden zum neuen Zustand. Ist der zu beendende Zustand gerade nicht aktiv, geschieht nichts.

- 1. CV 1 0 1 1 0 0 1 0 1 78 Zustand ändern
- 2. CV 02.2,2,2,2,2,2,2, 1...100 Nummer des zu startenden Zustands
- 3. CV 0 Z, Z, Z, Z, Z, Z, Z, Z, 1...100 Nummer des zu beendenden Zustands

### **Zustand ausschalten**

Der Zustandsautomat wechselt zum Folgezustand oder wird beendet, wenn kein gültiger Folgezustand eingestellt ist (z.B. beim Wert "127" als Folgezustand) - unabhängig davon, ob die für den Zustand eingestellte Zeit abgelaufen ist oder nicht.

- 1. CV  $1|0|1|1|0|0|1|1|$  179
	- 179 7ustand ausschalten
- 0 2. CV *Z6 Z5 Z4 Z3 Z2 Z1 Z0* 1 ... 100
- 1 ... 100 Nummer des Zustands

### **Zustand einschalten**

- 1. CV  $1|0|1|1|0|1|0|0$  180
	- 180 Zustand einschalten
- 0 2. CV *Z6 Z5 Z4 Z3 Z2 Z1 Z0* 1 ... 100 1 ... 100 Nummer des Zustands

### **Zustandsautomat umschalten**

Der Zustandsautomat wechselt zu einen neuen Zustand, unabhängig davon, welcher Zustand gerade aktiv ist. Der aktive Zustand wird beendet.

- 1.  $CV$  101110101 181 Zustandsautomat (FSM) umschalten
- 2. CV 02.2,2,2,2,2,2,2,1 ... 100 Nummer des ersten Zustands der FSM
- 3. CV 0 Z, Z, Z, Z, Z, Z, Z, Z, I ... 100 Nummer des letzten Zustands der FSM
- 4. CV 02.2,Z,Z,Z,Z,Z,Z,Z, 1 ... 100 Nummer des zu startenden Zustands

### **Befehle zu Zubehöradressen**

### Zubehörkommando "empfangen"

- 1. CV  $1|0|0|1|0|0|1|0$ 146 Zubehörkommando "empfangen"
- 0 2. CV 0 0 0 *Z3 Z2 Z1 Z0* 0 ... 15 "Empfangener" Schaltbefehl
- 0 Index der Zubehöradresse 3. CV *A6 A5 A4 A3 A2 A1 A0* 0,1,...

### **Letztes empfangenes Zubehörkommando kopieren**

- 1. CV |1|0|0|1|0|0 147 Zubehör-Zustand kopieren
- 2. CV 0|A,|A,|A,|A,|A,|A,|A,| 0,1,... Index der (Quell-)Zubehöradresse
- 3. CV 0  $A_sA_sA_sA_sA_sA_s$  0,1,... Index der Ziel-Zubehöradresse

### **Zubehör-Mode-CV ändern**

Achtung: Der Decoder wird wie beim Schreiben der CV umkonfiguriert.

- $1.$  CV  $|1|0|0|1|0|0|0$ 145 Funktionsausgänge umkonfigurieren
- 2. CV 0 ... 255 neuer Wert für die Mode-CV *M7M6M5M4M3M2M1M0*
- 3. CV 0 0 0 0  $F_3$   $F_2$   $F_3$   $F_0$  0 ... 15 Nummer des Funktionsanschlusses-1

### **Werte von Konfigurationsvariablen ändern**

Der Wert der CV wird temporär bis zum nächsten Neustart geändert. Der Decoder wird nicht umkonfiguriert und nicht neu gestartet.

- 1. CV  $1|0|0|1|1|0|0|0$
- 152 CV-Wert ändern
- *D1 D0 D3 D D7 D6 D5 D4 <sup>2</sup>*
- 0 ... 255 neuer Wert für die CV
- 3. CV  $\begin{bmatrix} 0 & A_s & A_s & A_s & A_s & A_s & A_s & 0 & \dots & 127 \end{bmatrix}$  $0...127$  CV-Adresse

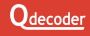

- 153 CV-Wert ändern
- 1. CV  $1|0|0|1|1|0|0|0$ 1 ... 255 neuer Wert für die CV *D1 D0 D3 D D7 D6 D5 D4 <sup>2</sup>*
- 3. CV  $A_7A_6A_8A_1A_3A_2A_1$
- 3. CV  $\frac{1}{2}$  **CA**<sub>14</sub>*A<sub>13</sub>A<sub>12</sub>A<sub>14</sub>A<sub>14</sub>A<sub>14</sub>A<sub>13</sub>A<sub>14</sub>A<sub>19</sub>A<sub>8</sub>* 1...
- CV-Adresse
	- (für CV-Adressen > 127)

### **Zufällige Parameterwerte nutzen**

Für jeden Parameter eines Kommandos können durch den Decoder zufällige Werte zwischen einem Minimum und einem Maximum genutzt werden.

Die Werte sind bei verschiedenen Funktionsausgängen unterschiedlich, auch wenn die gleichen minimalen und maximalen Werte eingestellt werden. Die in den "normalen" CVs eingetragenen Werte werden bei Nutzung von zufälligen Werten ignoriert.

- 1. CV  $10100000$ 160 Zufallswert (8 bit) nutzen
- 2. CV *Z7 Z6 Z5 Z4 Z3 Z2 Z1 Z0* 0 ... 255 Minimaler Wert
- Maximaler Wert 3. CV *Z7 Z6 Z5 Z4 Z3 Z2 Z1 Z0* 0 ... 255

anschließend folgt das "normale" Kommando ohne Parameter-CV.

- 1. CV  $10100001$ 161 Zufallswert (16 bit) nutzen
- Minimaler Wert 2. CV 0 ... 255 *Z11Z10Z9 Z14 Z15 Z13Z12 Z8*
- 3. CV  $\overline{Z_7} \overline{Z_6} \overline{Z_5} \overline{Z_4} \overline{Z_3} \overline{Z_2} \overline{Z_1} \overline{Z_0}$  0 ... 255 =  $\overline{Z}_{7...0}$  + 256 \*  $\overline{Z}_{15...8}$
- 4. CV Z,Z,Z,Z,Z,Z,Z,Z,Z,z,Z, O ... 255 Maximaler Wert

anschließend folgt das "normale" Kommando ohne Parameter-CV. 5. CV  $\frac{Z_7Z_8|Z_9|Z_9|Z_9|Z_1|Z_0}{Z_1Z_2|Z_1|Z_0}$  0 ... 255 =  $Z_{7...0}$  + 256  $^*$   $Z_{15...8}$ 

1. CV 1 0 1 0 0 0 1 0 162 Zufallswert (mit vorigen Min/Max) nutzen

anschließend folgt das "normale" Kommando ohne Parameter-CV.

### **Geschwindigkeit als Parameterwert nutzen**

1. CV 1 0 1 0 0 1 L, L, 164 ... 167 Geschwindigkeit als Parameter

L Nummer der Lokadresse

0: Lokdresse (lang/kurz)1: Adresse in CV288/9

2: Adresse in CV290/1 3: Adresse in CV292/3

anschließend folgt das "normale" Kommando ohne Parameter-CV.

### **Konfigurationsvariablen eines Qdecoders**

2 Standardwerte von Konfigurationsvariablen werden farbig hervorgehoben.

Grau hinterlegte CV-Werte können nicht geändert werden.

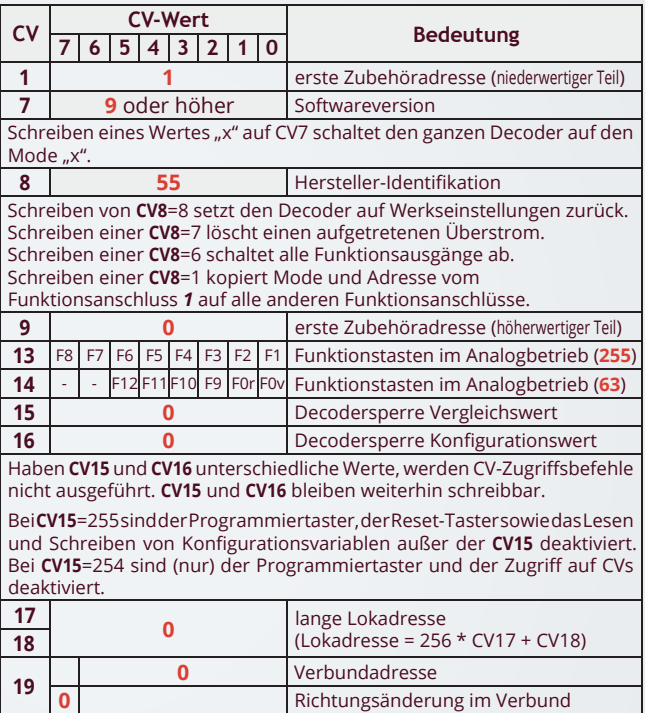

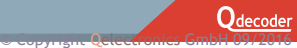

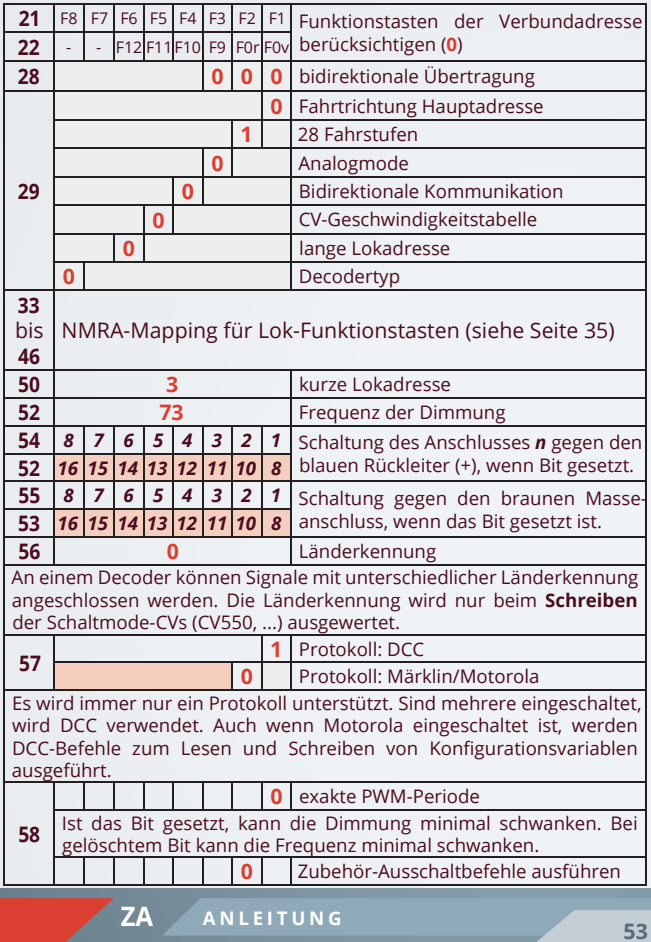

**CONTRACTOR** 

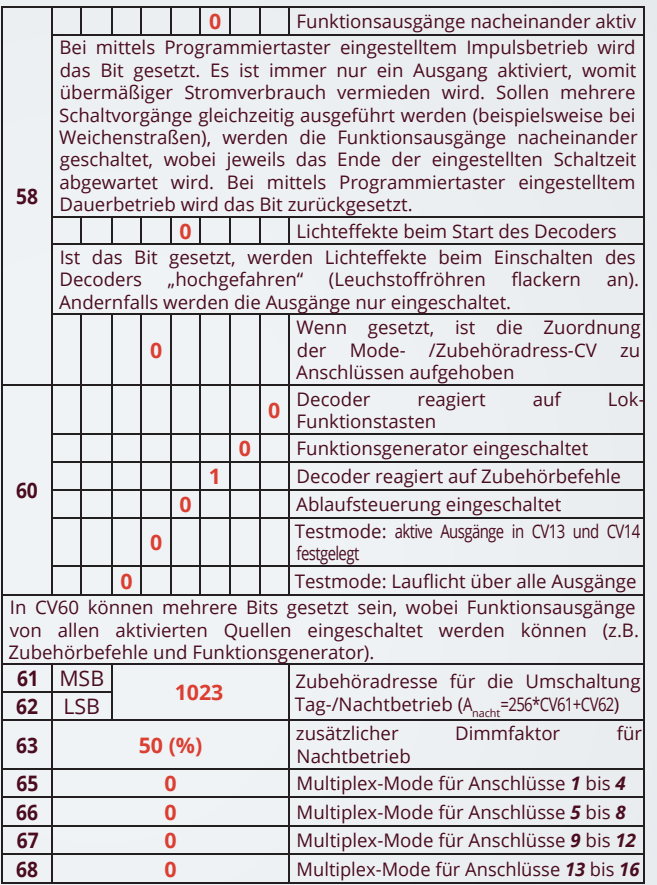

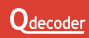

Weichen CV65 bis CV68 vom Standardwert ab, werden die Funktionsanschlüsse in einem Multiplexbetrieb betrieben. Dabei kommt es zu einer Verschiebung der Konfigurationsvariablen für Eigenschaften von Funktionsausgängen, Zubehöradressen und Schaltmodi. Näheres siehe im **Qdecoder-**Profibuch.

H

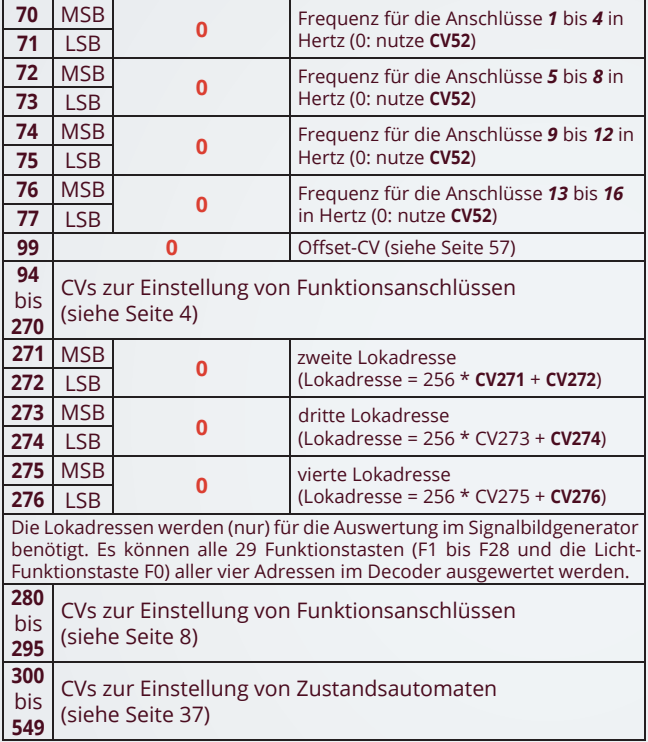

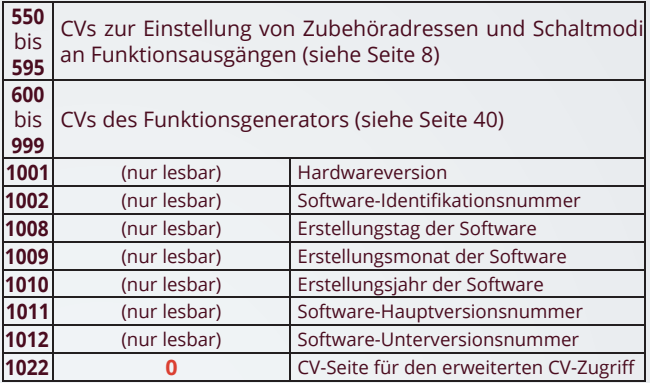

### **Programmierung auf dem Hauptgleis (PoM)**

Konfigurationsvariablen können sowohl am Programmiergleis als auch auf dem Hauptgleis geändert werden. Letzteres wird als PoM ("Programming on the Main") abgekürzt. Als PoM-Adresse kann entweder die erste Lokadresse (kurz oder lang) oder die Zubehör-Decoderadresse genutzt werden. Letzteres wird von Zentralen seltener unterstützt. Die Decoderadresse leitet sich aus der in CV9 und CV1 eingetragenen ersten Zubehöradresse ab:

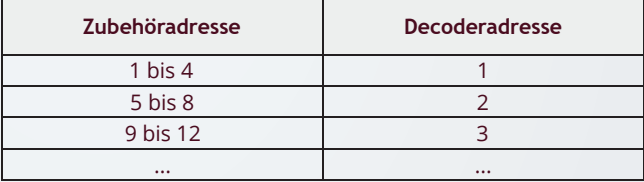

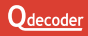

### **Konfigurationsvariable für Adress-Offset**

Für Systeme, in denen keine Konfigurationsvariablen über 100 angesprochen werden können, kommt **CV99** zum Einsatz. In CV99 wird ein Offset festgelegt, der bei CV-Zugriffen auf die CV-Adresse addiert wird, wenn die übertragene Adresse größer als 99 ist. Bei Adressen bis 99 wird kein Offset addiert, so dass auch die CV99 selbst jederzeit geändert werden kann. Einige Beispiele illustrieren die Berechnung der tatsächlichen CV-Adresse:

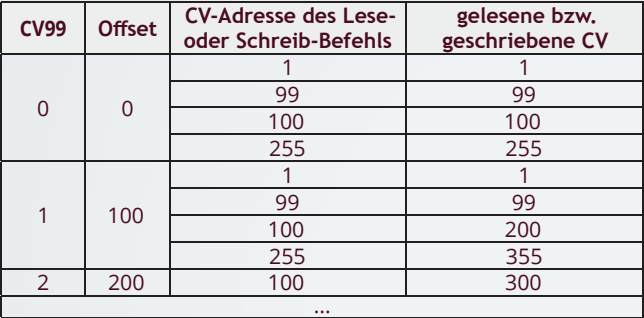

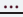

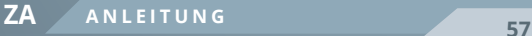

### **Probleme mit Zubehöradressen in einigen Systemen**

- Rocos Lok- und Multimaus sowie einige Lenz-Zentralen übertragen
- Zubehöradressen um den Wert 4 vermindert. Ist im Decoder beispielsweise die Adresse "1" eingetragen, reagiert er auf Schaltbefehle der Adresse "5".

### **Zurücksetzen auf Werkseinstellungen**

Manchmal ist es gewünscht, einen Qdecoder auf die Werkseinstellungen zurück zu setzen. Dies kann mit dem Taster (falls vorhanden) oder durch das Schreiben einer "8" auf die CV8 erreicht werden.

Dabei gehen alle individuellen Einstellungen verloren.

Wenn ein **Qdecoder** auf die Werkseinstellungen mit dem Taster zurückgesetzt werden soll, muss dieser 10 Sekunden lang gedrückt werden. Beobachten Sie die LED:

- Nach 1 Sekunde leuchtet die LED dauerhaft und der Decoder schaltet gegebenenfalls in den Programmierodus.
- Nach ca. 5 s geht die LED in einen Blinkbetrieb über. Das Blinken wird immer schneller, bis nach etwa 10 s die LED erlischt. Der Decoder ist in den Auslieferungszustand zurückgesetzt.

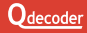

### **Überlastung, Kurzschluss und die Folgen**

**Qdecoder** sind gegen Kurzschlüsse an den Funktionsausgängen und gegen Überlastung gesichert. Im Fall eines Kurzschlusses (der Strom steigt über den maximal zulässigen Wert) werden die gerade eingeschalteten Ausgänge des Decoders abgeschaltet und können erst nach Rücksetzen des Decoders -Überstroms (s.u.) wieder aktiviert werden.

Wird Kurzschluss oder Überstrom erkannt, blinkt die LED des Decoders für jeden Funktionsausgang (*1* bis *16)* einmal und legt anschließend eine kurze Pause ein. Kurze Blinkpulse zeigen unkritische Ausgänge an, ein langer Blinkpuls bezeichnet einen Funktionsausgang, der kontrolliert werden muss. Bei F-Decodern blinken die nicht betroffenen Ausgänge.

In diesem Fall sollten Sie

- Den Kurzschluss beseitigen.
- Den Taster kurz drücken. Alternativ können Sie mit der Stopp-Taste der Zentrale die Anlage kurz abschalten oder auf die CV8 den Wert "7" schreiben.

**Qdecoder** sind nicht als Spielzeug für Kinder unter 14 Jahren vorgesehen.

Sie sind nicht geeignet für Kinder unter 3 Jahren wegen verschluckbarer Kleinteile.

Bei unsachgemäßem Gebrauch besteht Verletzungsgefahr durch funktionsbedingte Kanten und Spitzen! Nur für trockene Räume. Irrtum sowie Änderung aufgrund des technischen Fortschrittes, der Produktpflege oder anderer Herstellungsmethoden bleiben vorbehalten. Jede Haftung für Schäden und Folgeschäden durch nicht bestimmungsgemäßen Gebrauch, Nichtbeachtung dieser Gebrauchsanweisung, Betrieb mit nicht für Modellbahnen zugelassenen, umgebauten oder schadhaften Transformatoren bzw. sonstigen elektrischen Geräten, eigenmächtigen Eingriff, Gewalteinwirkung, Überhitzung, Feuchtigkeitseinwirkung u.ä. ist ausgeschlossen; außerdem erlischt in diesen Fällen der Gewährleistungsanspruch. Nicht mehr benötigte Decoder können kostenlos bei den kommunalen Sammelstellen für Elektronikschrott abgegeben werden.

### **Diese Betriebsanleitung bitte für den späteren Gebrauch aufbewahren!**

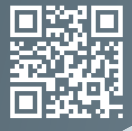

合

Am Sandberg 7a 01259 **Dresden** 0351 50 03 69 5 www.qdecoder.de

Gewerbestrasse 21 5312 Döttingen 056 426 48 88 https://qdecoder.ch https://eu.qdecoder.ch

**O**decoder

**DIE ALLESKÖNNER**

### **DIE SPEZIALISTEN UNTER DEN DECODERN FÜR:**

- Lichtsignale und Licht
- Magnetangetriebe Weichen und Formsignale
- Motor- und Servoangetriebene Weichen und Modellmotoren